# **Rīgas Tehniskā universitāte Mašīnu un mehānismu dinamikas problēmu ZL**

# **K**OMPOZĪTMATERIĀLU **E**LEMENTU **D**AUDZKRITERIĀLĀ **R**OBUSTĀ **O**PTIMIZĀCIJA **KEDRO lietotāja rokasgrāmata** v. 1.01, 2023.

Copyright © 2013 -2023 by Jānis Auziņš and Aleksandrs Januševskis

Rīga, RTU, 2023.

# Saturs

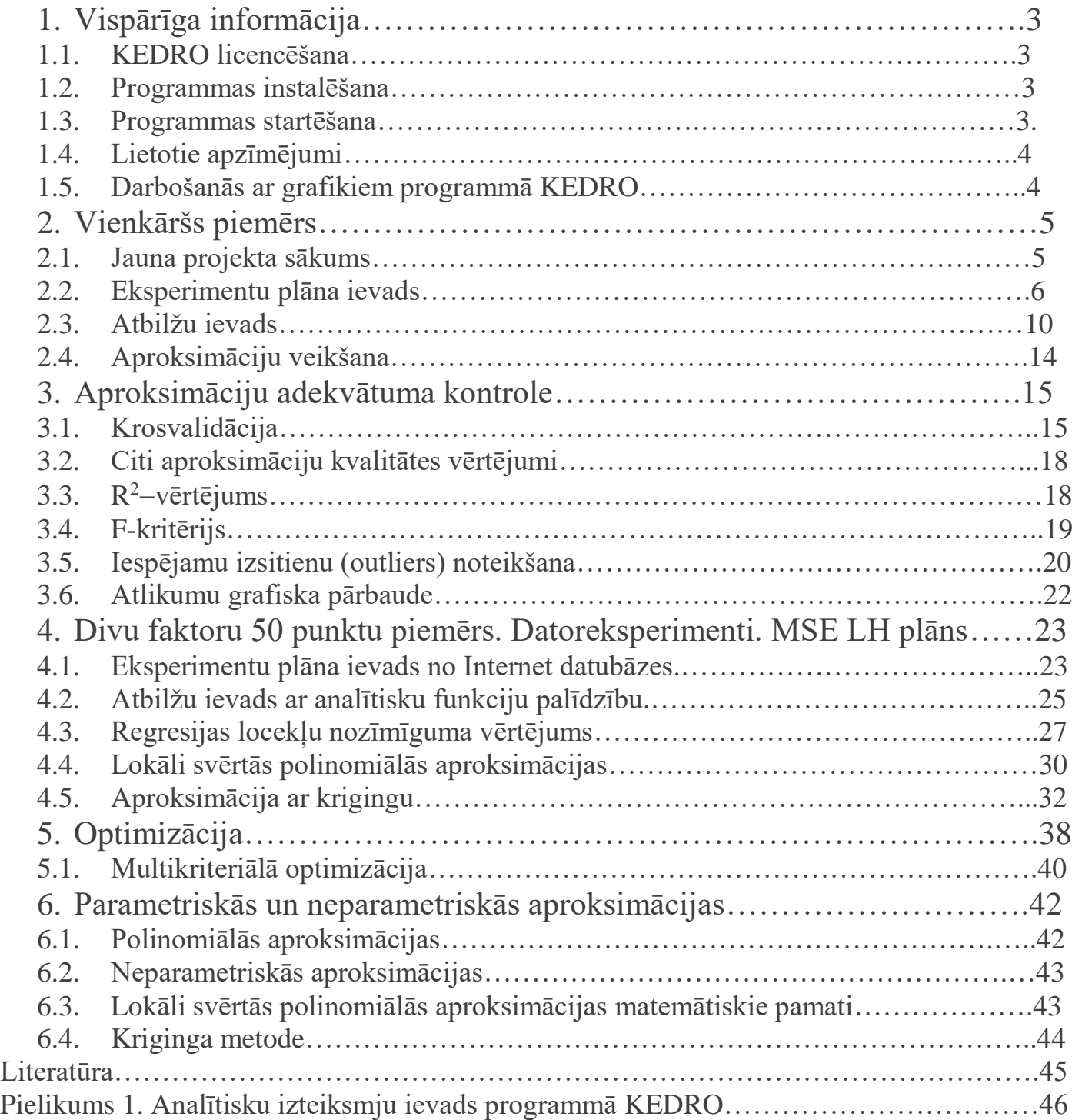

## 1. Vispārīga informācija

KEDRO programmatūra radīta RTU Mašīnu un mehānikas dinamikas problēmu laboratorijā. Tās autori ir inženierzinātņu doktori: prof. Jānis Auziņš, prof. Aleksandrs Januševskis un doc. Jānis Januševskis. Programmā realizētas autoru zinātniskās idejas datoreksperimentu plānošanā, metamodeļu veidošanā un globālajā optimizācijā.

Programmas KEDRO v. 1.01 galvenās iespējas:

- 1. Eksperimentu ieejas faktoru skaits līdz 12
- 2. Eksperimentu mēģinājumu skaits līdz 500
- 3. Optimizācijas papildus ierobežojumu skaits nevienādību veidā līdz 12

Datoram jābūt ar interneta pieslēgumu, lai varētu izmantot optimizētus eksperimentu plānus no interneta datubāzes.

Optimizēto plānu veidi: pēc Minimālās vidējās kļūdas, MaxiMin, Entropijas, V. Eglāja potenciālās enerģijas kritērijiem optimizēti Latīņu hiperkubu (LH) tipa datoreksperimentu plāni, klasiskie faktoriālie, Centrālie kompozītu, Box-Behnken tipa plāni fizikālo eksperimentu veikšanai.

Metamodeļu (aproksimēto ieeju – atbilžu sakarību) veidošanas metodes: pirmās, otrās, trešās kārtas daudzargumentu polinomi, lokāli svērtās polinomiālās aproksimācijas, krigings.

Optimizācijas metode: modificēta daudzkārtēja starta simulētā atlaidināšana viena kritērija optimizēšanai, Pareto robežkopas ģenerācija daudzkriteriālajai optimizācijai (ja konkrētā programmas versija satur daudzkriteriālo optimizāciju).

Operāciju sistēmas, kurās strādā KEDRO: MS Windows XP, Vista, Windows 7, 8 un 10.

## **1.1. KEDRO licencēšana**

KEDRO drīkst lietot tikai fiziskas un juridiskas personas, kuras noslēgušas licencēšanas vienošanās līgumus ar programmas autoru kolektīvu, kuru pārstāv Aleksandrs Januševskis. Jebkura cita programmas vai tās sastāvdaļu izmantošana tiks uzskatīta par Latvijas Republikas Autortiesību likuma (Latvijas Republikas Saeimas un Ministru Kabineta Ziņotājs, 2000, 11.nr.; 2003, 8.nr.; 2004, 10.nr.; 2007, 6.nr.; 2008, 3.nr.; Latvijas Vēstnesis, 2010, 205.nr.) pārkāpumu, par ko pārkāpējs tiks iesūdzēts tiesā un sodīts ar visu likuma bardzību.

### **1.2. Programmas instalēšana.**

Programma KEDRO ar visiem katalogiem no datu nesēja jāpārkopē uz datora cieto disku lietotājam ērtā vietā. Pēc tam jāstartē fails KEDRO.exe . Pirmajā startēšanas reizē var tikt pieprasīts licences numurs vai lietotāja parole. Datoram pirmajā KEDRO startēšanas reizē jābūt pieslēgtam pie interneta.

### **1.3. Programmas startēšana.**

Jāstartē fails KEDRO.exe. Pēc startēšanas uz ekrāna tiek parādīta licences informācija. Nospiežot kādu tastatūras taustiņu, pēc 5 sekundēm licences informācija no ekrāna nozūd un var sākt strādāt. Licencēšanas informācija var parādīties uz ekrāna arī tad, ja programma KEDRO netiek aizvērta un lietotājs pāriet uz kādas citas programmas logu. Tad, atgriežoties pie KEDRO, var atkal tikt parādīts licences logs.

## **1.4. Lietotie apzīmējumi**

Ar *trekniem* (*bold*) burtiem dotie apzīmējumi norāda uz matricām un vektoriem-kolonnām.

- *n* kopējais mēģinājumu skaits eksperimentā (number of runs), ieskaitot atkārtotos mēģinājumus. Tiek saukts arī par plāna punktu skaitu. Nevar pārsniegt 500.
- *m* iejas mainīgo (faktoru) skaits, nevar pārsniegt 12.
- *L* eksperimentu mērījumos reģistrēto atbilžu skaits, nevar pārsniegt 12.
- $x_i i$ -ais eksperimentu plāna punkts *m*-dimensionālā telpā. Vektors-kolonna, satur *m* komponentes  $x_{ii}$ *j*=1,…,*m*

**y***<sup>j</sup>* – *j*-tā atbildes funkcija.

 $y_i(x_i)$  – *j*-tās atbildes vērtība *i*-jā eksperimentu plāna punktā.

- x1,…,x12 faktoru apzīmējumi, kuri lietojami analītiskās izteiksmēs KEDRO logos.
- y1,…,y12 atbilžu apzīmējumi, kuri lietojami analītiskās izteiksmēs KEDRO logos.
- *y<sup>i</sup>* reģistrētā atbildes vērtība *i*-jā eksperimentu plāna punktā. Tiek lietota gadījumos, kur iet runa par vienu konkrētu atbildi no divpadsmit iespējamām.
- $\bar{v}$  atbildes vidējā vērtība eksperimenta punktos
- $\hat{y}(x)$  aproksimētā atbildes funkcija
- $\hat{y}(x_i)$  aproksimētās atbildes funkcijas vērtība i-jā eksperimentu plāna punktā

 $\hat{y}(x_i) - y_i$  atlikums (*residual*), starpība starp prognozēto un nomērīto atbildes vērtību i-jā eksperimentu plāna punktā.

STD – standartnovirze, kvadrātsakne no starpību kvadrātu summas, dalītas ar punktu skaitu mīnus brīvības pakāpju skaits (skat. zemāk tekstā)

## 1.5. **Darbošanās ar grafikiem programmā KEDRO**

Divdimensionālie grafiki visi ir palielināmi. Interesējošā fragmenta palielināšanai ar piespiestu peles kreiso pogu jāvelk kursors no kreisā augšējā uz labo apakšējo stūri. Lai atgrieztos atpakaļ pie sākotnējā izmēra, jāpavelk kursors pretējā virzienā. Ar piespiestu peles labo pogu var pavilkt visu grafiku pa labi, pa kreisi, uz augšu, uz leju.

Visi trīsdimensiju grafiki ir grozāmi ar piespiestu peles kreiso pogu. Dažos grafikos ar piespiestu peles labo pogu var izsaukt grafika formatēšanas logu.

## 2. Vienkāršs piemērs

Darbs ar KEDRO parasti sastāv no sekojošiem etapiem:

- 1. Eksperimentu plāna izveide. Plāna eksportēšana faila veidā lietošanai datoreksperimentos.
- 2. Fizisko vai datoreksperimentu veikšana.
- 3. Eksperimentos reģistrēto atbilžu vērtību ievads.
- 4. Atbilžu ievada faktoru atkarību aproksimācija. Labākās aproksimācijas izvēle, adekvātuma novērtējums, rupju kļūdu filtrācija. Regresijas funkcijas locekļu nozīmīguma novērtējums.
- 5. Aproksimēto polinomiālo modeļu izvads failos lietošanai citā programmatūrā
- 6. Globālās optimizācijas veikšana, kritēriju un ierobežojumu funkcijās izmantojot analītiskas izteiksmes, kuras satur gan ieejas mainīgos, gan aproksimētās atbildes funkcijas.
- 7. Atrastā optimuma precizitātes novērtējums, veicot papildus eksperimentālos mērījumus.

Tālāk aplūkosim šos soļus vienkāršā piemērā.

## **2.1. Jauna projekta sākums**

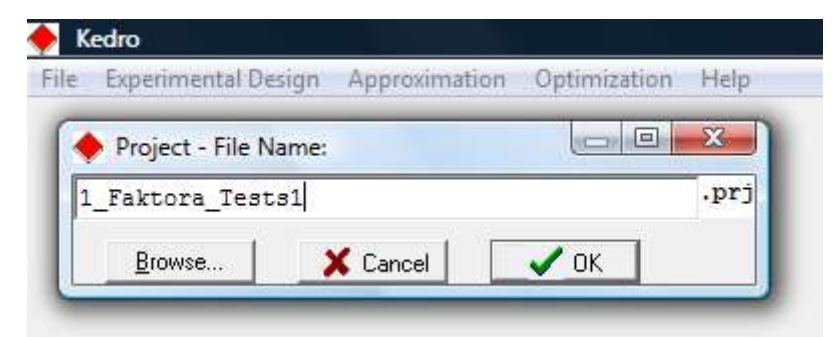

Att.1. Projekta nosaukuma ievads

KEDRO projektu faili ir teksta faili ar paplašinājumu .prj Tie satur informāciju par projektu: eksperimentu plānu, nomērītās vai sarēķinātās atbildes eksperimenta punktos arī analītiski ievadītus atbilžu formulas, aproksimāciju parametrus (ja aproksimācija ir tikusi izpildīta), komentāru (ja tas ir ievadīts logā Input Responses), optimizācijas parametrus (ja optimizācija ir tikusi veikta). Programma piedāvā nosaukumu pēc noklusēšanas, pieliekot numuru pie iepriekš saglabātā faila nosaukuma. Tā vietā var ievadīt pilnīgi jaunu nosaukumu.

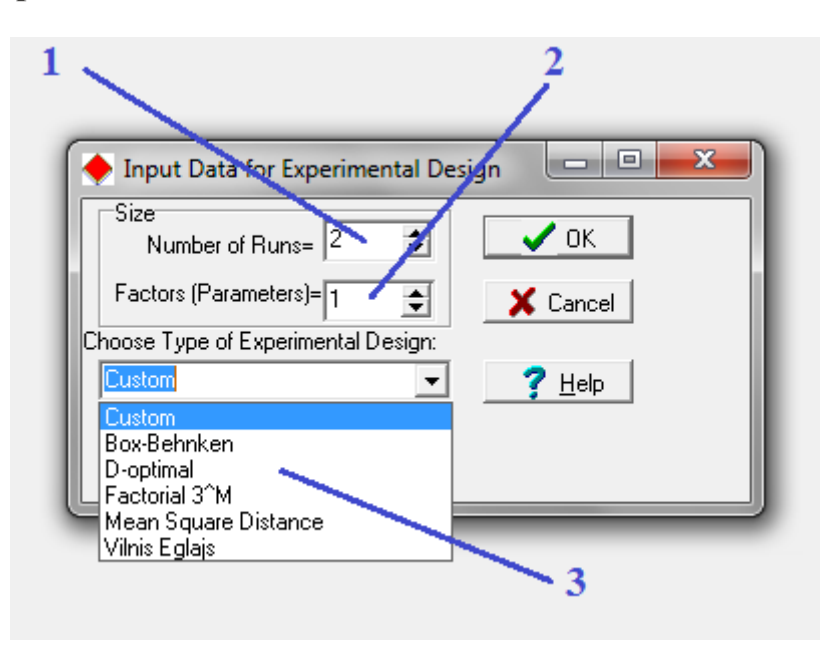

Att. 2. Eksperimentu plāna tipa izvēle

Ievadot jaunu eksperimentu plānu, jāuzdod: 1) eksperimenta mēģinājumu skaits *n*; 2) faktoru skaits *m*. 3) Ja KEDRO komplektācijā ietilpst jaunu plānu ģenerēšanas programmatūra (tā neietilpst KEDRO programmas standartkomplektācijā) var izvēlēties ģenerējamā plāna tipu (Box-Behnken tipa plāni naturālo eksperimentu rezultātu aproksimācijai ar kvadrātiskiem polinomiem, D-optimālie Latīņu hiperkubu (LH) un nepārtrauktie D-optimālie plāni (derīgi galvenokārt naturālo eksperimentu rezultātu aproksimācijai). Mean Square Distance (saukti arī par Minimal Squared Error, MSE plāniem) LH un nepārtrauktie plāni, LH plāni, optimizēti pēc V. Eglāja potenciālās enerģijas kritērija (lietojami galvenokārt skaitlisko eksperimentu veikšanai, mazāk efektīvi par MSE plāniem). KEDRO standarta komplektācijā neietilpst jaunu plānu ģenerēšanas programmatūra, bet ietilpst liels daudzums optimizētu plānu gan katalogā KEDRO\Plans, gan arī interneta datu bāzē. Jāpiezīmē arī, ka jaunu plānu ģenerācija, ja tā ir pieejama, prasa lielu procesora laiku patēriņu, tāpēc šajā izvēlnē ieteicams izvēlēties tipu Custom.

Faktoru skaits standarta KEDRO komplektācijā nevar pārsniegt 12 un mēģinājumu skaits nevar pārsniegt 500.

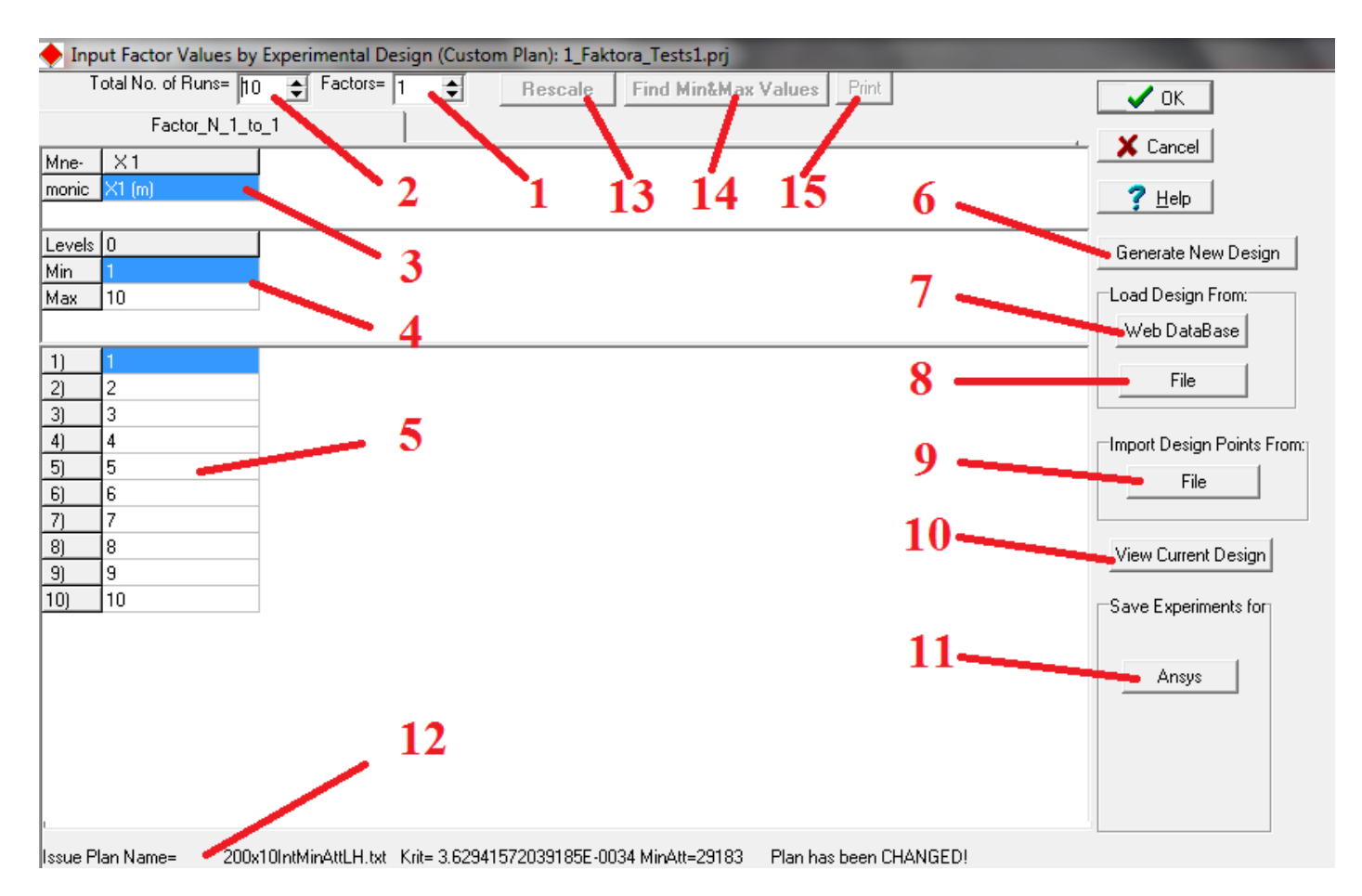

#### Att. 3. Plāna ievades logs

Plānu ievades logs lauj definēt: **1**) *m* - faktoru skaitu (1<=*m*<=12).

**2)** *n* - eksperimenta mēģinājumu skaitu (2<=*n*<=500). Definējot *n*, jāņem vērā sekojošas rekomendācijas. Minimālais eksperimenta mēģinājumu (punktu) skaits *n* atkarīgs no faktoru skaita *m* un paredzamās aproksimācijas polinoma kārtas.

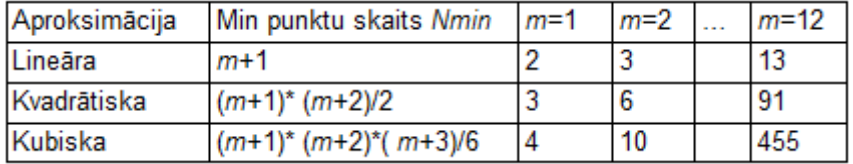

Lai varētu iegūt kvalitatīvas aproksimācijas, rekomendējamais nepieciešamais punktu skaits parasti ir: *Nrek*1 > 1.5 *Nmin* - lineāras, *Nrek*2 > 1.6 *Nmin* - kvadrātiskas un *Nrek*3 > 2.0 *Nmin* - kubiskas aproksimācijas gadījumā. Jāievēro, ka, izmantojot Box-Behnken vai faktoriālos 3^*m* plānus, nedrīkst lietot kubiskās aproksimācijas.

Koriģējot *n* vai *m*, dinamiski izmainās ievada tabulu izkārtojuma struktūra.

**3)** Faktoru mnemoniskie nosaukumi var saturēt ne vairāk par 15 simboliem. Pelēkā krāsā iekrāsoto tabulu lauciņu dati nevar tikt modificēti un kalpo tikai kā izziņas informācija.

**4)** Faktoru minimālā un maksimālā vērtība. Jākoriģē pēc plāna manuālas ievadīšanas vai nolasīšanas.

**5)** Plāna faktoru vērtību tabula. Var tikt ievadīta un koriģēta manuāli, bet visbiežāk plāns tiek automātiski iegūts zemāk minētajos veidos. Ievadāma un koriģējama arī manuāli. Copy-Paste operācija dotajā versijā izpildāma tikai atsevišķās rūtiņās, nevis visā tabulā vai tās daļā. Tas attiecas uz visām KEDRO tabulām. (Programmas versijā 1.97 Beta ir realizēta pilna Copy-Paste operācija visās KEDRO tabulās, bet tā ir tikai testēšanas režīmā.)

**6)** Jauna plāna ģenerēšanas poga "**Generate New Design**" ir nepieejama, ja programmatūrai nav papildus pievienotas plānu rēķināšanas programmas. Tās neietilpst KEDRO standarta komplektācijā.

**7)** Plāna nolasīšana no Interneta datu bāzes. Datoram jābūt ar aktīvu interneta savienojumu. Šajā datu bāzē ir milzīgs optimizētu eksperimentu plānu skaits. Ja bāzē nav plāna ar kādu specifisku punktu skaitu, piemēram 111, jāizvēlas plāns ar nedaudz lielāku vai mazāku plāna punktu (mēģinājumu skaitu).

**8)** Poga plāna nolasīšanai no plāna faila. Plāna fails ir speciālā veidā noformēts teksta .txt fails, kura pirmā rinda satur informāciju par plānu (punktu skaits, faktoru skaits, līmeņu skaits, komentārs). Pārējās rindas satur pašu plānu: pirmajā kolonnā mēģinājuma numurs, pārējās - plāna faktoru vērtība. Plānu faili ar attiecīgiem nosaukumiem atrodami katalogā KEDRO\Plans.

Plānu failu nosaukumi identificē plāna veidu, tipu un izmērus.

Plāna failu nosaukums sākas ar skaitli, kas norāda eksperimentu skaitu *n*, tad seko **x**, aiz kura nākamais skaitlis norāda faktoru skaitu *m*. **Int** norāda, ka plāns satur veselus skaitļus. Ja nosaukumā **Int** nefigurē, tad plāns satur reālus skaitļus, kas normēti segmentos [-1.0,1.0] vai [0,1.0]. Abreviatūra **BB** norāda, ka tas ir Box-Behnken plāns, abreviatūra **Dopt**, ka tas ir D- optimālais plāns, abreviatūra **Egl** - Eglāja plāns, abreviatūra **Fact3^M** - trīslīmeņu faktoriālais plāns. Abreviatūra **LH** norāda, ka tas ir latīņu hiperkuba plāns, kas paredzēts determinētu funkciju aproksimācijai. Plāna faila nosaukuma **N x M (Int) [Dopt Egl BB Fact3^M] (LH).txt** piemēri:

**5x2IntBB.txt** ir Box-Behnken plāns, kas satur 5 mēģinājumus 2 faktoriem, kuru veselās vērtības izkārtotas 3 līmeņos diapazonā no -1 līdz 1;

**10x2IntDoptLH.txt** ir D- optimālais latīņu hiperkuba plāns, kas satur 10 mēģinājumus 2 faktoriem, kuru veselās vērtības izkārtotas 10 līmeņos diapazonā no 1 līdz 10 tādā veidā, lai atbilstošās informācijas matricas (pie pieņēmuma, ka aproksimējamā funkcija ir kvadrātiska) determinants būtu maksimāls;

**16x3EglLH.txt** ir Eglāja latīņu hiperkuba plāns, kas satur 16 mēģinājumus 3 faktoriem, kuru reālās vērtības izkārtotas 16 līmeņos diapazonā no -1.0 līdz 1.0 tādā veidā, lai punkti būtu maksimāli vienmērīgi izkliedēti faktoru telpā pēc Eglāja kritērija, proti, dotu maksimālu informācijas daudzumu par aproksimējamo funkciju. **9x2IntFact3^M.txt** ir faktoriālais plāns 3^*m*, kas satur 9 mēģinājumus 2 faktoriem, kuru veselās vērtības izkārtotas 3 līmeņos katram faktoram diapazonā no -1 līdz 1;

Pēc plāna ielasīšanas tiek dinamiski iestādīti tabulu izmēri un piešķirtas mainīgo vērtības.

Ja iepriekš ir izvēlēts plāna tips, kas atšķiras no "**Custom**" (piemēram, "**Box-Behnken**", "**D- optimal**", "**Factorial 3^M**" vai "**Vilnis Eglājs**"), tad tiek piedāvāts ielādēt eksistējošo konkrētā tipa plānu. Gadījumā, ja konkrētā plāna nav), tad to var ģenerēt no jauna, ja programmatūras komplektācijā ir plānu rēķināšanas programmas, vai meklēt piedāvātajā Web datu bāzē. Jāievēro, ka "**Vilnis Eglājs**" un "**D- optimal**" plānu ģenerēšana pie lielām *m* un *n* vērtībām var būt darbietilpīga un lietotājam pašam jāizšķiras cik iterācijas atvēlēt plāna kritērija uzlabošanai un kad to pārtraukt. Pārējos gadījumos ("**Box-Behnken**", "**Factorial 3^M**" ) plānu var ielādēt arī tad, ja konkrētais plāns nav, jo tas pirms ielādēšanas tiks ātri sarēķināts. Izvēloties "**Factorial 3^M**" plānus, jābūt *m*<6, jo pretējā gadījumā tiek pārkāpts ierobežojums uz *n*<501.

Failos, kuru nosaukumā ir "int" faktoru vērtības ir līmeņu numuri, citos plānu failos faktoru vērtības var būt normētas segmentā [-1, 1] vai [0,1]. Lietotājam pie plāna nolasīšanas par to nav jārūpējas, jo jebkurā gadījumā plāns būs jāmērogo uz fizikālo diapazonu katram faktoram (sk. zemāk p.13 par plāna mērogošanu).

**9)** Plāna ievadīšana no viena vai vairākiem teksta failiem. Tiem ir jābūt .txt tipa failiem, kuros skaitļi ir atdalīti ar atstarpes, tabulatora vai komata simboliem. KEDRO neuztur plāna nolasīšanu no MS Word vai Excel failiem. Datu ielasīšanas shēmu no izvēlētā teksta faila definē ar tam paredzētu speciālu **Insert Data from Issue File (...) to Factor Table** dialoglogu. Šis logs ļauj definēt ielasāmo datu apjomu (rindu skaits x kolonnu skaits) (**Amount of Data** = Rows x Cols) no norādītā avota - teksta faila, kuram jāsatur faktoru vērtības, kas izvietotas kolonnās.

Ja tiek ielasītas uzreiz *m* faktoru vērtības *n* mēģinājumiem, tad avota failam jāsatur *m* kolonnas ar *n* rindiņām, t.i., jābūt taisnstūra matricai ar izmēru (*n* x *m*). Ielasāmo datu apjomam jābūt saskaņotam ar avota faila izmēru. Lai viennozīmīgi realizētu datu ielasīšanu, tad ir jāuzdod faktoru tabulas elementa absolūtā adrese (**Insertion Point**), norādot rindu un kolonnu, kurā ievietot pirmo ielasāmo vērtību. Līdzīgi jānorāda avota faila masīva elementu (**Point from what to start Reading**), no kura sākt informācijas ielasīšanu.

Datu iespraušanu, gadījumā kad avota faila apjoms ir lielāks par ielasāmo datu apjomu, var ilustrēt ar sekojošu shēmu.

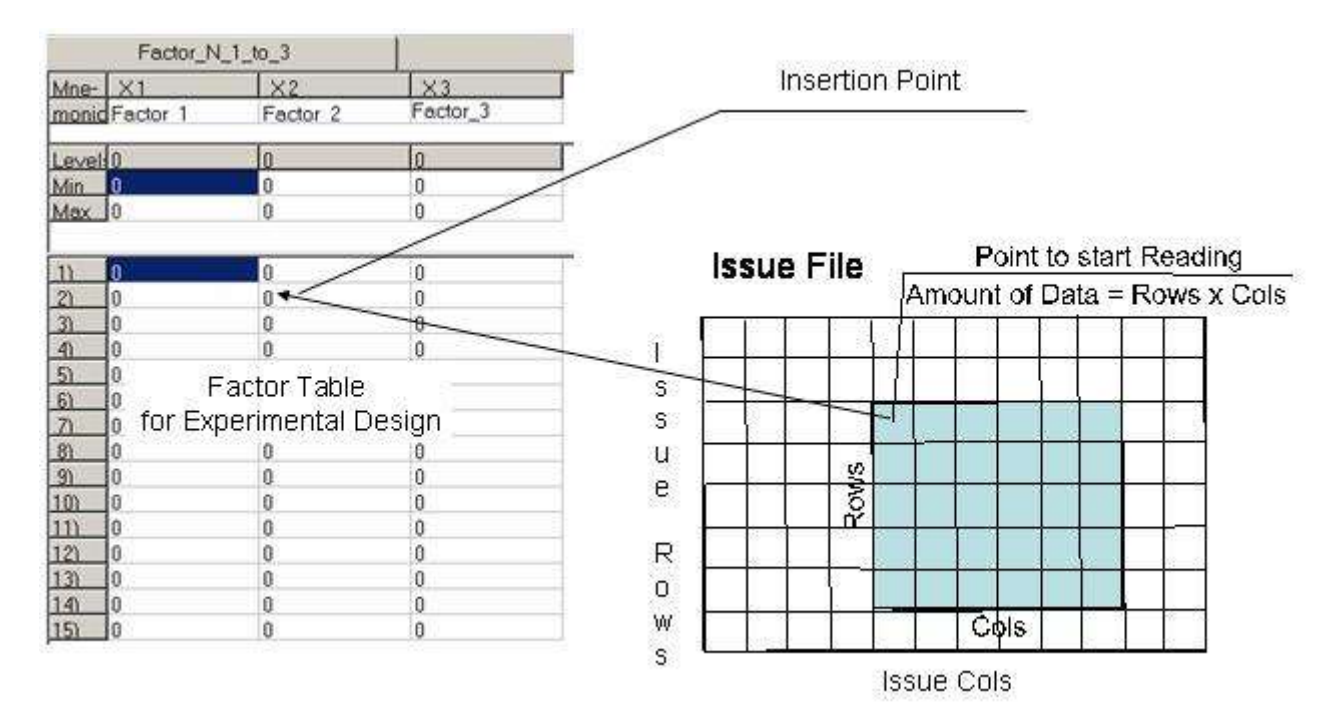

#### **10)** Lai vizuāli novērtētu faktoru tabulā ielādēto faktisko plānu, aplūkojot tā projekcijas, jānospiež poga "**View Current Design**".

**11)** Ievadītā plāna eksportēšana dažādos CAD, CAE formātos. Ne visi formāti dotajā versijā ir uzturēti, tāpēc dažas pogas ir nepieejamas.

**12)**Informācija par to, no kurienes ticis nolasīts iepriekšējais vai tekošais eksperimentu plāns (ja tas ir ticis darīts).

**13)** Piespiežot pogu "**Rescale"**, iegūst plānu reālo fizikālo mainīgo diapazonos. Eksperimentu plāni glabājas gan veselu skaitļu formātā, gan reālu skaitļu veidā (normēti diapazonā no -1.0 līdz 1.0) (design space). Tāpēc, kad izvēlētais plāns ir ielasīts, tad lai pārietu uz faktoru faktiskajām fizikālajām vērtībām, dotā loga otrajā no augšas tabulā poz.14 jāievada faktoru faktisko izmaiņu diapazona minimālās un maksimālās vērtības. Šo vērtību ievada laikā eksperimentu plāna vērtību tabula kļūst nepieejama, bet poga "**Rescale**" pieejama. Lai iegūtu plāna konkrētās fizikālās vērtības - tā saukto, darba telpu (working space), tad plānu ir jāpārrēķina (lineāri jātransformē), nospiežot pogu "**Rescale**".

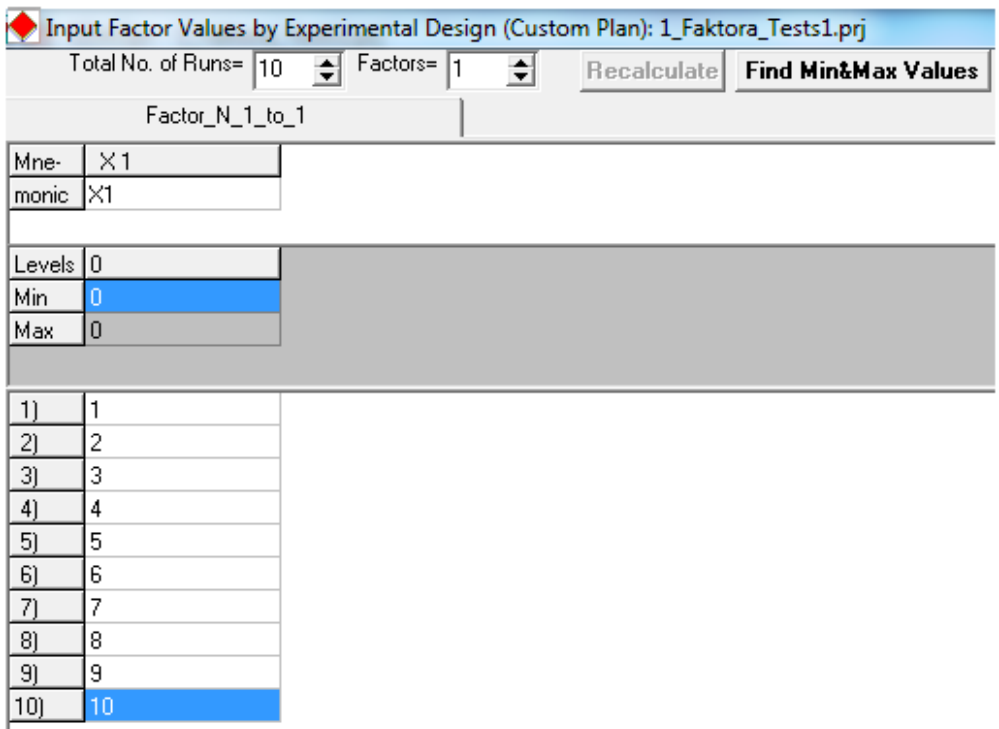

Att. 4. Manuāli ievadītas eksperimentu plāna vērtības un faktora nosaukums " $X1$ "

9

**14)** Pēc manuālas plāna ievades, ja vērtības ievadītas fizikālajās mērvienībās, jānospiež poga "**Find Min&Max Values"**.

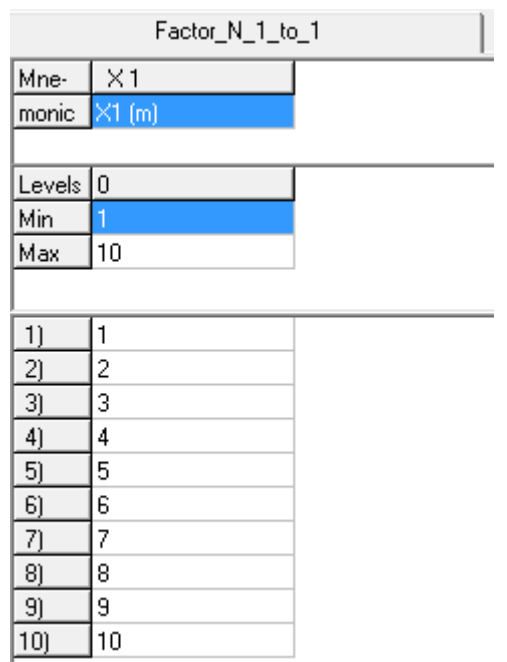

Att. 5. Plāna tabula pēc manuālas ievades un diapazona Min un Max vērtības noteikšanas

15) Poga "Print" ļauj izdrukāt ievadīto plānu.

## **2.3. Atbilžu ievads**

Pēc plāna ievades vai korekcijas jānospiež poga OK vai Cancel, ja izmaiņas veiktas neveiksmīgi. Pēc plāna ievades vai izmaiņas izvēlnē Approximation aproksimācijas poga ir nepieejama, jo jāievada vai jākoriģē eksperimenta atbildes.

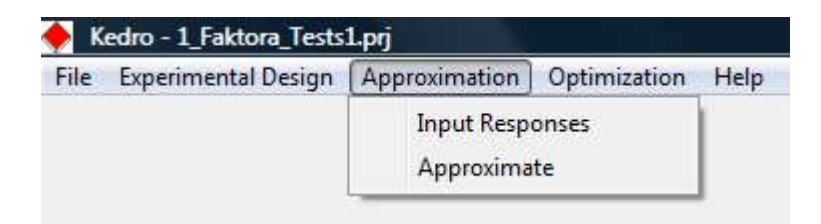

Att. 6. Izvēlne Approximation pēc eksperimentu plāna korekcijas vai izmaiņas

Eksperimenta mēģinājumu atbildes var tikt ievadītas manuāli (nav ieteicams, jo ievadītājs praktiski vienmēr kļūdās, sajauc kārtību, ievada nepareizu ciparu u.tml.), nolasot no teksta faila vai ievadot formulas veidā (ļoti noderīga opcija dažādu plānu un aproksimāciju metožu īpašību izpratnei). Att. 7 parādīts aizpildīts atbilžu ievades logs:

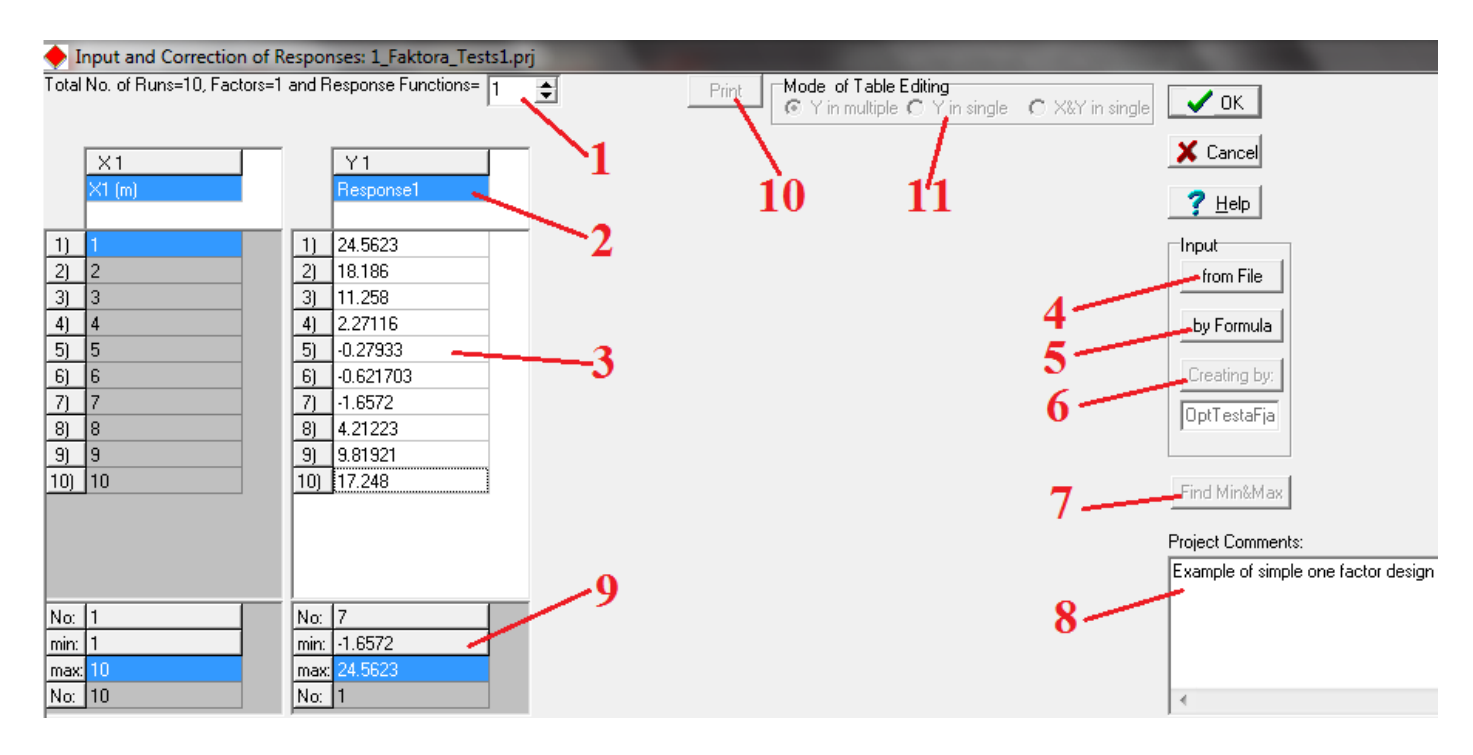

Att. 7. Atbilžu ievades logs

**1)** Atbilžu funkciju skaits *L*. Koriģējot *L*, dinamiski izmainās arī ievada tabulu izkārtojuma struktūra. Programmas KEDRO versijā 1.01 atbilžu skaits nevar pārsniegt 12. Ja atbilžu skaits lielāks par 6, tad logā parādās divas lappuses ar atbilžu tabulām, starp kurām var pārslēgties, lai tās secīgi vizualizētu.

**2)** Atbilžu mnemoniskie nosaukumi. Šeit ir ievadīts pirmās atbildes nosaukums Response1. **Formulās jālieto nevis mnemoniskais nosaukums, bet apzīmējumi** *y***1,** *y***2,…,** *y***12**.

**3)** Aizpildīta atbilžu tabula. To var veikt, piemēram, katrā tabulas šūnā ievadot atbilstošās vērtības no klaviatūras vai iekopējot tās no clipboard bufera. Manuāli aizpildot vai rediģējot tabulu, pāreja uz blakus rūtiņu realizējama ar peli vai klaviatūras bultiņu taustiņiem.

**4)** Nospiežot "**Input**" lauka pogu ["from File"](mk:@MSITStore:C:/Aleks/Kedro/Kedro1.chm::/html/hs2005.htm) (šī poga ir pieejama tikai tad, kad uz ekrāna ir redzamas atbildes funkciju ievada tabulas, proti, ir aktivizēta atbilstošā lappuse), vērtības pa kolonnām var ievadīt no iepriekš sagatavota patvaļīga izmēra datu teksta formāta faila. Faila noformatēšanas noteikumi tādi paši kā pie plāna nolasīšanas no teksta faila.

**5)** Nospiežot "**Input**" lauka pogu ["by Formula",](mk:@MSITStore:C:/Aleks/Kedro/Kedro1.chm::/html/hs2015.htm) atbilžu vērtības var ievadīt ar analītisku izteiksmju (formulu) palīdzību.

**6)** Nospiežot "**Input**" lauka pogu "**Creating by**", vērtību ievads var tikt realizēts ar speciālu programmu palīdzību.

**7)** Poga "**Find Min&Max**"atbilžu minimālās un maksimālās vērtības atrašanai. Tā domāta tikai kontrolei pie atbilžu ievades, tālākajā darbā programma šīs vērtības atrod automātiski, ja arī poga nav nospiesta.

**8)** Lauks "**Project Comments**" paredzēts teksta komentāra ievadei, kurš tiek saglabāts arī projekta failā.

**9)** Atrastās atbilžu minimālās un maksimālās vērtības pēc pogas "**Find Min&Max**" (poz.7) nospiešanas.

**10)** Poga "**Print**" ļauj izdrukāt ievadītās atbilžu vērtības.

**11)** Lai nodrošinātu datu ievada ērtumu, tā režīmu jāizvēlas atkarībā no konkrētā faktoru un atbildes funkciju skaita. Datu redaktēšanai tabulās ir paredzēti 3 režīmi: a) faktori un atbildes tiek izkārtotas tabulās uz vairākām lappusēm (katra lappuse satur līdz 6 mainīgajiem); b) tiek lietota tikai viena tabula atbilžu vērtību ievadam; c) tiek lietota tikai viena tabula faktoru un atbilžu vērtību ievadam. Programmas KEDRO versijā 1.01 ir realizēts tikai režīms a.

11

Demonstrācijai nolasīsim atbildes no teksta faila Plana\_Un\_Atbilzu\_teksta\_Fails.txt Fails satur sekojošu informāciju: Simple example of text file for input of experimental design or responses Any commentar, by example the date, time of experiment executing 1 1.0 24.5623 0.4 2 2.0 18.1860 0.5 3 3.0 11.258 0.6 4 4.0 2.27116 0.7 5 5.0 -0.279330 0.8 6 6.0 -0.621703 0.9 7 7.0 -1.65720 1.0 8 8.0 4.21223 1.1 9 9.0 9.81921 1.2 10 10.0 17.248 1.3 Any comment or other text Last row of the text file

Nolasīsim pirmās atbildes vērtību no šī faila, nospiežot pogu **Input from File:**

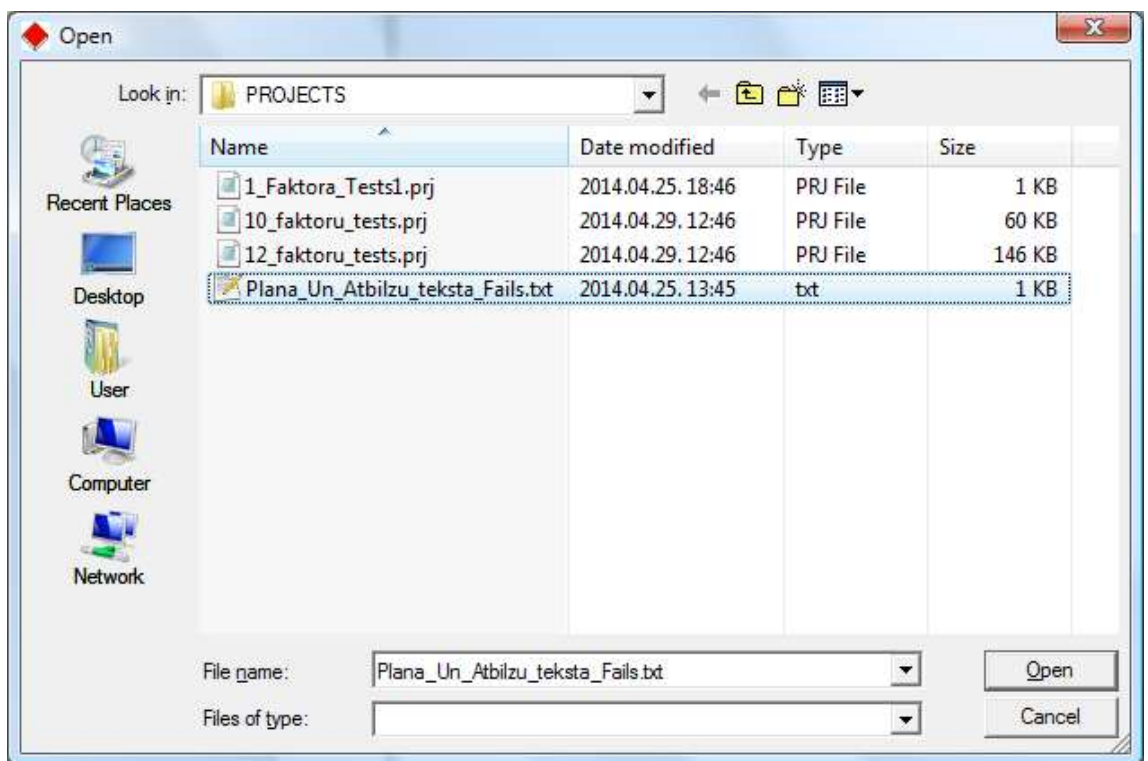

Att. 8. Nolasāmā faila izvēle

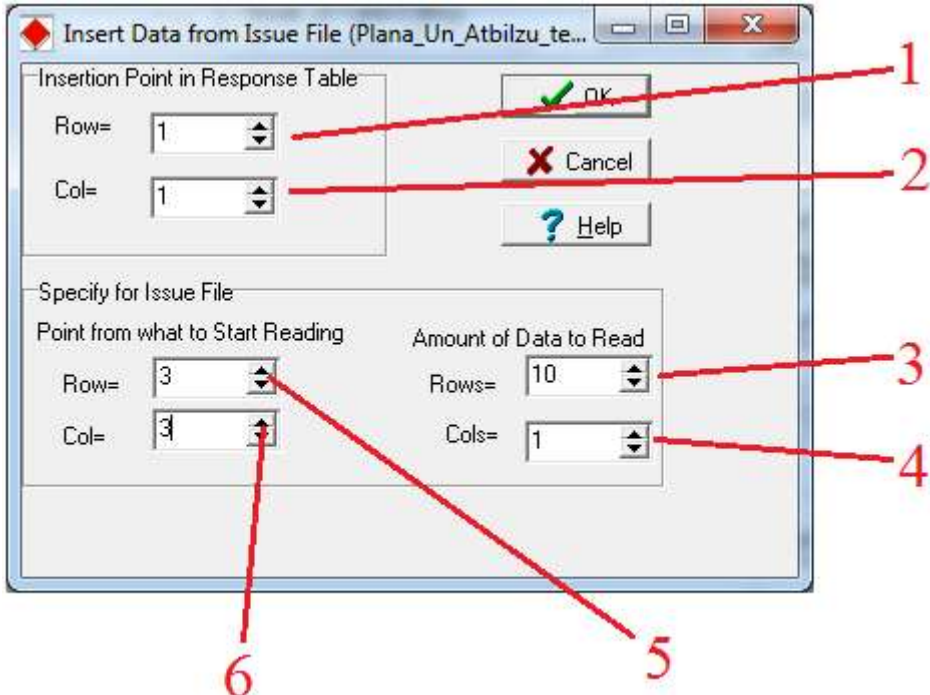

Att. 9. Atbilžu nolasīšanas logs

Atbilžu nolasīšanai no faila nepieciešams ievadīt:

1 – kurā atbilžu tabulas rindā jāsāk ievadīšana. Parasti tā ir pirmā rinda, bet tas nav obligāti.

2 – ar kuru atbildi jāsāk ievadīšana. Dažādas atbildes var ievadīt no dažādiem failiem.

3 – cik atbilžu rindas jāievada. Pēc noklusēšanas tiek piedāvāts aizpildīt visu tabulu.

4 – cik atbildes jānolasa no dotā faila. Pēc noklusēšanas tiek piedāvāts nolasīt visas atbildes. **Būtiski**: Ja paredzamo atbilžu skaits L ir lielāks par 1 (piemēram 5), bet vajadzīgs nolasīt ne visas atbildes, tad obligāti jākoriģē nolasāmo kolonnu skaits, kurš pēc noklusēšanas būs L un var rasties faila lasīšanas kļūda.

5 – no kuras faila rindas jāsāk lasīšana. Faila pirmajās rindās var būt cita informācija.

6 – no kuras faila kolonnas jāsāk lasīšana. Ja tā nav pirmā kolonna, tad tās kreisajā pusē arī jābūt skaitļiem, atdalītiem ar atstarpi, tabulatoru vai komatu. Aiz pēdējās nolasāmās kolonnas pēc atstarpes var būt arī teksta informācija, kuru programma nelasa.

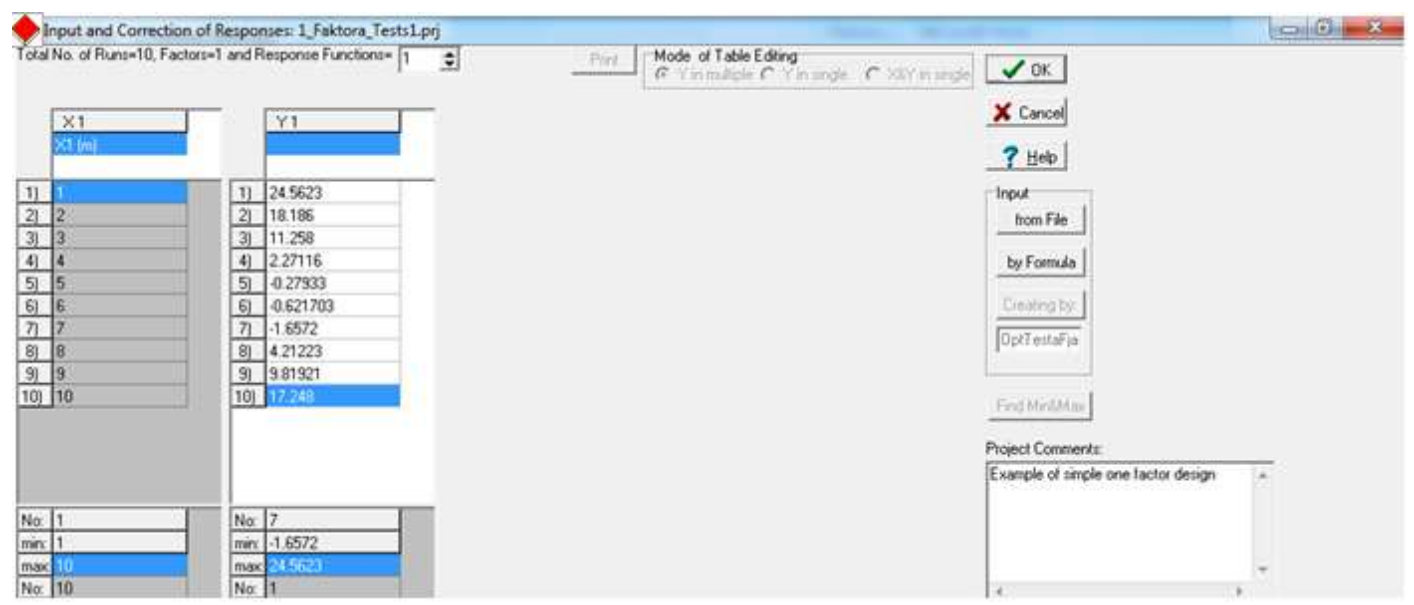

Att. 10. Atbilžu ievades logs pēc nolasīšanas no faila Plana\_Un\_Atbilzu\_teksta\_Fails.txt

**Būtiski! Programma KEDRO par decimālo atdalītāju lieto tikai punktu! Ja Windows par decimālo atdalītāju ir iestādīts komats, tad ar Control Panel – Regional and Language Options logā poga "Customize this format…" par decimālo atdalītāju ir jāiestāda punkts:**

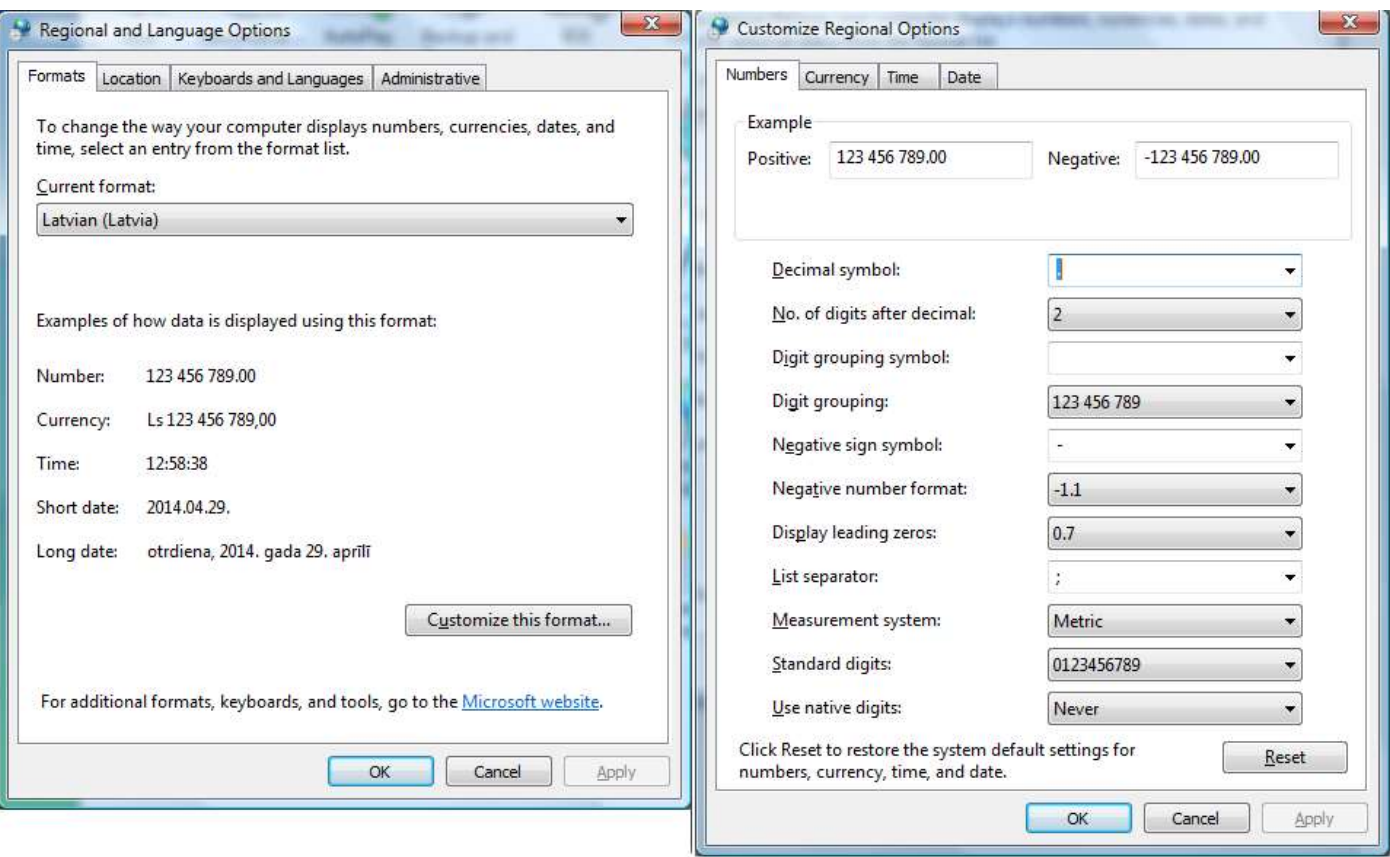

Att. 11. Punkta iestādīšana par decimālo atdalītāju

## **2.4 Aproksimāciju veikšana**

Pēc atbilžu ievadīšanas galvenajā izvēlnē kļūst pieejama izvēlne Approximation-**Approximate**:

| Runs                            | Approx Order<br>Custom<br>$\subset$<br>Kriging | Local Approx | Calculate Point | View Coefficients |  |
|---------------------------------|------------------------------------------------|--------------|-----------------|-------------------|--|
| $Total=10$<br>Edit Project File | Third<br>Second<br>G<br>First-linear           | Options      | Approximate:    | View Graphs       |  |
| Functions Yr.                   |                                                |              |                 |                   |  |
| Sigma Cross                     | 11.008744                                      |              |                 |                   |  |
| Sigma Cross%                    | 119.930989%                                    |              |                 |                   |  |
| R2 adjusted                     | 0.007614                                       |              |                 |                   |  |
| F-Crit 99%                      | 1.069<11.2597??                                |              |                 |                   |  |
| Sigma                           | 9.144219                                       |              |                 |                   |  |
| Sigma%                          | 99.618568                                      |              |                 |                   |  |
| MeanExpValue                    | 8.499867                                       |              |                 |                   |  |
| StDev of Exp                    | 9.179232                                       |              |                 |                   |  |
| Exp. Range                      | 26.219500                                      |              |                 |                   |  |
| MaxError                        | 13.432293                                      |              |                 |                   |  |
| Bad Point No.                   | 10                                             |              |                 |                   |  |
| Max Rel Error                   | 200.00%                                        |              |                 |                   |  |
| BadRelPointNo.                  | 5                                              |              |                 |                   |  |
| Max Cook Dist.                  | 20.521559                                      |              |                 |                   |  |
| Suspicious point                | 10                                             |              |                 |                   |  |
| No.ofActualExp                  | 10                                             |              |                 |                   |  |
| Filtered STD                    |                                                |              |                 |                   |  |

Att. 12. Daļa no aproksimācijas loga

Attēlā 12 parādīti lineārās polinomiālās aproksimācijas rezultāti ievadītajiem datiem. Aproksimācijai var izvēlēties globālās polinomiālās (lineāro, kvadrātisko, kubisko), Lokāli svērtās polinomiālās vai krigingu. Par metožu būtību skat. zemāk.

**Uzmanību!** Dažreiz pēc izmaiņu izdarīšanas ievada datos, atverot aproksimācijas logu, redzams iepriekš veiktās aproksimācijas rezultāts ar nepieejamu Approximate pogu (kā attēlā). Tādā gadījumā vajag izvēlēties citu aproksimācijas kārtu, aproksimāciju neveikt, vēlreiz izvēlēties nepieciešamo aproksimāciju un nospiest pogu Approximate. Tā nav programmas kļūda, tas atstāts apzināti tiem gadījumiem, kad aproksimācija prasa ilgu laiku.

## 3. Aproksimāciju adekvātuma kontrole

Tabulas kreisajā pusē (sk.att.12) ir dati, kuri raksturo aproksimācijas adekvātumu.

### **3.1. Krosvalidācija**

Viens no galvenajiem adekvātuma un aproksimācijas kvalitātes rādītājiem ir krosvalidācijas kļūda Sigma Cross. KEDRO lieto vienas vērtības izslēgšanas krosvalidāciju (*leave-one-out-crossvalidation*) vai t.s. *n*kārtīgo krosvalidācijas kļūdu:

$$
\sigma_{cross} = \sqrt{\frac{\sum_{i=1}^{n} (y_i - \hat{y}_{i(-i)})^2}{n}}
$$
(1)

kur  $\hat{y}_{i(-i)}$  - aproksimētās funkcijas vērtība pie ieejas faktoru vērtības *x<sub>i</sub>*, ja aproksimācijā nav izmantots *i*-ais eksperimenta punkts. Pēc kārtas izmetot vienu no eksperimenta punktiem, sarēķina aproksimētā modeļa koeficientus un vidējo kvadrātisko atšķirību starp aproksimāciju bez izmestā punkta un atbildes mērījumiem

izmestajā punktā. Krosvalidācijas kļūda ir tā saucamās modeļa prognozes kļūdas (prediction error) novērtējums. Prognozes kļūda ir pēc būtības galvenais modeļa kvalitātes rādītājs, bet teorētiski tā būtu iegūstama veicot lielu skaitu papildus mēģinājumu un sarēķinot atšķirību starp aproksimēto modeli un atbildes vērtībām punktos, kuri nav izmantoti modeļa veidošanai. Krosvalidācija ir aptuvens prognozes kļūdas vērtējums un tiek iegūta bez papildus mēģinājumu veikšanas. Pats par sevi šis rādītājs nav sevišķi informatīvs, jo krosvalidācijas kļūdas lielums ir jānovērtē attiecībā pret atbildes skaitlisko lielumu. Relatīvo kļūdu varētu rēķināt attiecībā pret atbildes vidējo vērtību vai arī atbildes diapazonu *ymax-ymin*. bet tādiem relatīvās kļūdas mērījumiem piemīt zināmi trūkumi. Vidējā vērtība var būt tuva nullei – tad relatīvā kļūda būs nepamatoti liels skaitlis. Atbildes diapazons var izrādīties ļoti liels, kaut gan lielākā daļa eksperimentālo punktu dod gandrīz konstantu atbildes vērtību – tad kļūdas vērtējums būs nepamatoti samazināts. Tāda situācija ir attēlā 13. Attiecībā pret atbildes vidējo vērtību (apm. 1.0) aproksimācijas kļūda ir niecīga. Attiecībā pret atbildes izmaiņas diapazonu kļūda ir ļoti liela. Cross-section of Response Surface

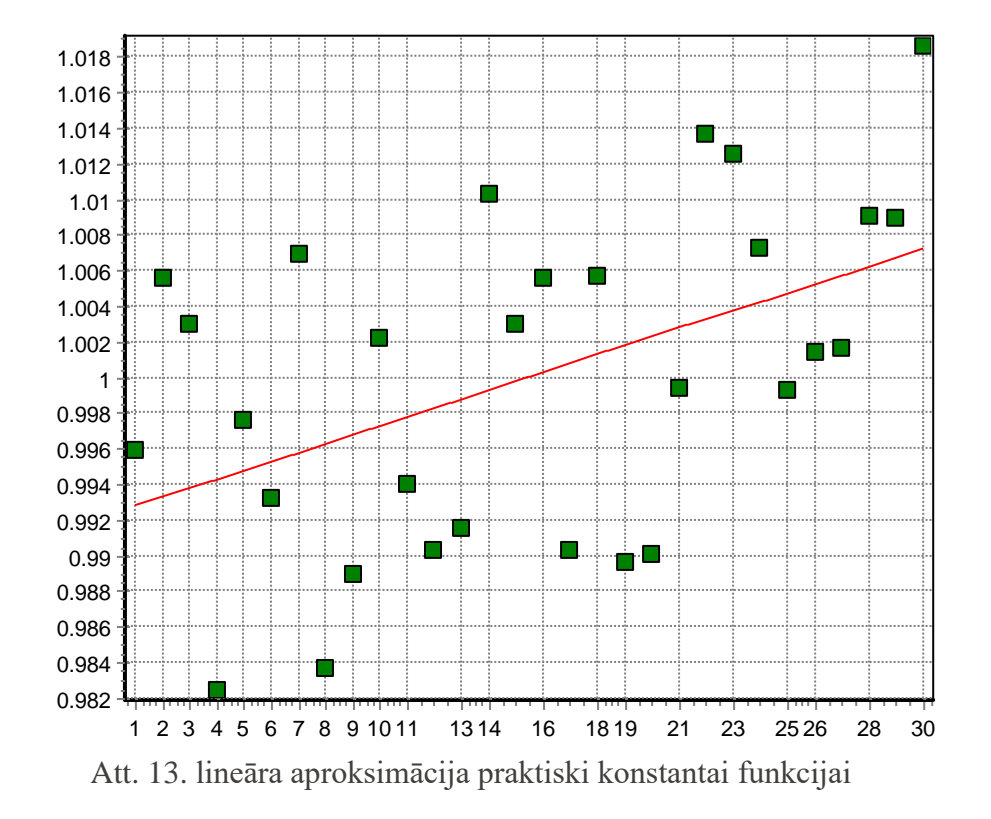

Objektīvāks relatīvās krosvalidācijas kļūdas vērtējums ir absolūtās kļūdas dalījums ar atbildes vidējo kvadrātisko novirzi no vidējās vērtības STD (tabulā apzīmēts STDev of Exp)

$$
STD = \sqrt{\frac{\sum_{i=1}^{n} (y_i - \bar{y}_i)^2}{n - 1}}
$$
 (2)

kur  $\bar{y}$  ir atbildes vidējā vērtība eksperimentālajos punktos

$$
\bar{y} = \frac{\sum_{i=1}^{n} y_i}{n} \tag{3}
$$

Relatīvā krosvalidācijas kļūda (Sigma Cross%) procentos no STD:

$$
\sigma_{cross \ rel} = \frac{\sqrt{\frac{\sum_{i=1}^{n} (y_i - \hat{y}_{i(-i)})^2}{n}}}{STD} \times 100\%
$$
\n(4)

Šim prognozes kļūdas novērtējumam ir sekojoša laba īpašība: ja atbilde tiek aproksimēta ar konstanti, tad relatīvā krosvalidācijas kļūda ir 100%. Tātad, ja krosvalidācijas kļūda tuvojas 100 procentiem, tad aproksimācija ir nederīga. Ja tā ir lielāka par 100%, tad aproksimācija ir pilnīgi aplama un rezultāts ir sliktāks, nekā pieņēmums, ka atbilde nav atkarīga no ieejas faktoru vērtības!

Bet zinot šo vērtību un tabulā redzamās STD,  $\bar{y}$  (apzīmējums MeanExpValue) un diapazona (apzīmējums Exp. Range) var sarēķināt arī relatīvo kļūdu attiecībā pret vidējo vērtību un atbildes izmaiņas diapazonu.

Krosvalidācijas kļūdas novērtējums ir informatīvs gan naturālo, gan skaitlisko (datoreksperimentu) rezultātu aproksimācijas kvalitātei. Kā redzams, aplūkotajā piemērā krosvalidācijas kļūda ir lielāka par 100%, kas liecina, ka šo rezultātu lineāra aproksimācija nav pieņemama.

#### **3.2. Citi aproksimāciju kvalitātes vērtējumi**

Pārējie tabulā parādītie skaitļi ir klasiskie naturālo eksperimentu rezultātu analīzes vērtējumi, kuri balstīti uz atlikumu *(residuals*, starpības starp nomērītajām un aproksimētajām atbildes vērtībām) analīzi un pielietojami galvenokārt fizikālo eksperimentu polinomiālajām aproksimācijām. Datoreksperimentu gadījumā un neparametriskajām aproksimācijām (krigingam un lokāli svērtajiem polinomiem) tie ir informatīvi, bet nav absolūti precīzi traktējami.

**Vidējā kvadrātiskā kļūda** (Mean Squared Error)

$$
MSE = \hat{\sigma}^2 = \frac{\sum_{i=1}^{n} (\hat{y}_i - y_i)^2}{n - p}
$$
\n<sup>(5)</sup>

kur *p* ir parametru skaits regresijas funkcijā.

Attiecīgi kvadrātsakne no vidējās kvadrātiskās kļūdas tiek regresijas analīzē dēvēta par **Sigma** vērtējumu:

$$
RMSE = \hat{\sigma} = \sqrt{\frac{\sum_{i=1}^{n} (\hat{y}_i - y_i)^2}{n - p}}
$$
 (6)

Tabulā tā ir apzīmēta ar Sigma. Relatīvā Sigma vērtība tiek tāpat kā krosvalidācijas kļūda rēķināta attiecībā pret standartnovirzi no atbildes vidējās vērtības:

$$
\hat{\sigma}_{rel} = 100\% \frac{\hat{\sigma}}{STD} \tag{7}
$$

Šī vērtība tabulā ir apzīmēta ar Sigma%

Te jāatzīmē, ka lielas atlikumu vērtības vienmēr liecina par sliktu aproksimāciju vai par rupju kļūdu eksistenci ievada datos. Bet mazas atlikumu Sigma vērtības un arī Sigma% nav garantija precīzai aproksimācijai.

### **3.3. R<sup>2</sup>vērtējums**

Regresijas analīzē ir populārs t.s. *R*<sup>2</sup> vērtējums un tā objektīvāks variants – adjustētais *R*<sup>2</sup>

$$
R^2 = \frac{SSR}{SST} = 1 - \frac{\hat{\sigma}^2(n-p)}{STD^2(n-1)}
$$
(8)

un

$$
R_{adj}^2 = 1 - \frac{n-1}{n-p} (1 - R^2) = 1 - \frac{SSE/(n-p)}{SST/(n-1)}
$$
(9)

Šeit *SSE* ir kļūdas kvadrātu summa (*Sum of squares due to error*) ar *n-p* brīvības pakāpēm:

$$
SSE = \sum_{i=1}^{n} (\hat{y}_i - y_i)^2
$$
\n<sup>(10)</sup>

$$
MSE = \frac{SSE}{n-p} = \hat{\sigma}^2 = \frac{\sum_{i=1}^{n} (\hat{y}_i - y_i)^2}{n-p}
$$
(11)

*SSR* ir regresija kvadrātu summa (*Sum of squares due to regression*):

$$
SSR = \sum_{i=1}^{n} (\hat{y}_i - \overline{y}_i)^2
$$
 (12)

ar *p*-1 brīvības pakāpēm

*SST* ir totālā kvadrātu summa (*Total sum of squares*):

$$
SST = \sum_{i=1}^{n} (y_i - \overline{y}_i)^2
$$
\n<sup>(13)</sup>

ar *n*-1 brīvības pakāpēm

$$
STD = \sqrt{\frac{SST}{n-1}}
$$
 (14)

Acīmredzami

$$
SST = SSR + SSE \tag{15}
$$

Aproksimācija tiek uzskatīta par labu, ja adjustētais *R* 2 kritērijs ir tuvs vieniniekam. Regresijas analīzē to mēdz traktēt tā, ka adjustētā R<sup>2</sup> kritērija vērtība 0.99 izskaidro 99% no atbildes izmaiņas eksperimenta mēģinājumu laikā. Tas ne vienmēr atbilst patiesībai, bet mazas *R* 2 un adjustētā *R* 2 vērtības vienmēr nozīmē sliktu aproksimāciju.

#### **3.4. F-kritērijs**

*F*-kritērijs eksperimentiem bez atkārtotiem mēģinājumiem (apzīmējums *F-Crit* 99%). Klasiskais regresijas analīzē pielietotais adekvātuma kritērijs

$$
F = \frac{SSR/(p-1)}{SSE/(n-p)}\tag{16}
$$

Lai ar pieņemtu ticamības varbūtību (parasti 0.95 vai 0.99) varētu uzskatīt, ka izveidotais aproksimācijas modelis ir labāks par pieņēmumu, ka naturālo eksperimentu atbilde nav atkarīga no ieejas faktoriem *F*-kritērija vērtībai jābūt lielākai par inversā kumulatīvā *F*- sadalījuma vērtību ar *p*-1 brīvības pakāpēm skaitītājam un *np* brīvības pakāpēm saucējam. KEDRO rēķina kritisko vērtību ticamības varbūtībai 0.99

Inversā F-sadalījuma tabulās, Excel, MathCad programmās, kā arī ar interneta online kalkulatora palīdzību (piem. [http://www.danielsoper.com/statcalc3/calc.aspx?id=4\)](http://www.danielsoper.com/statcalc3/calc.aspx?id=4) var iegūt kritiskās vērtības citai ticamības varbūtībai. Parasti šajās tabulās tiek lietota ticamības līmeņa vērtība, kas ir 1- ticamības varbūtība, tātad KEDRO lieto ticamības līmeni 0.01.

Datoreksperimentiem un neparametriskajām aproksimācijām *F*-kritērijs nav absolūti drošs adekvātuma vērtējums, bet tam ir informatīvs raksturs un tam vajag pievērst uzmanību. Tā piemēram aplūkotajā piemērā attēlā 12 ir redzams, ka rezultātu lineāra aproksimācija nedod adekvātu modeli: relatīvās krosvalidācijas vērtība ir lielāka par 100% un F-kritērija vērtība ir lielāka par kritisko vērtību ticamības līmenim 0.01 Tas gan arī ir skaidri redzams grafikā (Poga **View Graphs**):

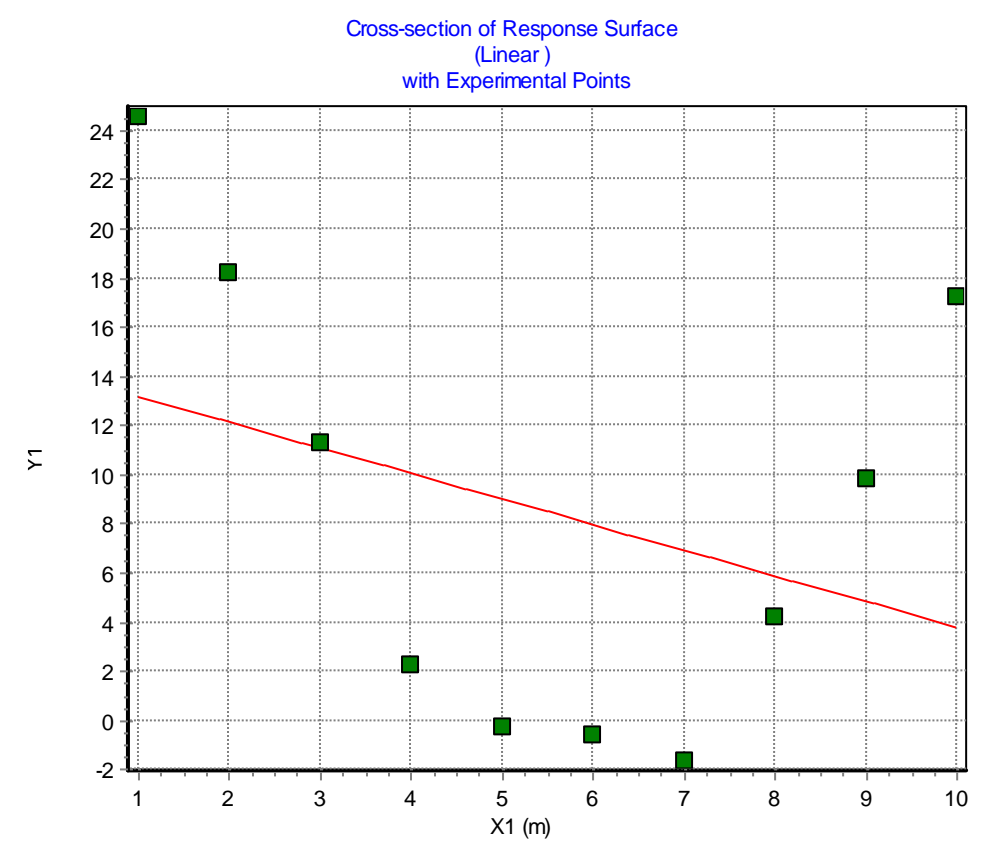

Att. 14. Neadekvātas lineāras aproksimācijas grafiks

### **3.5. Iespējamu izsitienu (outliers) noteikšana**

Tabulas dati Max Error, Max Rel Error un Cook's distance un atbilstošo eksperimentālo punktu numuri var kalpot rupju kļūdu (izsitienu) detektēšanai ievada datos. Max Error un Max Rel Error ir maksimālā starpība starp eksperimentāli noteiktajām un aproksimētajām funkcijas vērtībām. Apzīmējumi Bad point un Suspicious point nenozīmē, ka attiecīgais mēģinājums ir ar rupju kļūdu. Tie ir pretendenti uz papildus pārbaudi. Cook's distance ir maksimālā starpība starp aproksimāciju, kurā eksperimenta punkts ir lietots un aproksimāciju, kurā tas nav lietots. Tāds punkts arī ir pretendents uz pārbaudi. Viens no drošākajiem pārbaudes veidiem ir aizdomīgā punkta izslēgšana. Ja tādējādi relatīvā krosvalidācijas kļūda būtiski samazinās, tas nozīmē, ka vai nu šis punkts ir kļūdains (nepareizi ievadīts, kļūdaini nomērīta atbilde u.c.) vai arī programmai nav iespējams izveidot adekvātu modeli šī punkta apkārtnē.

Attēlā 15 parādīta augstāk aprakstīta piemēra lineārās aproksimācijas vērtējuma tabula ar komentāriem

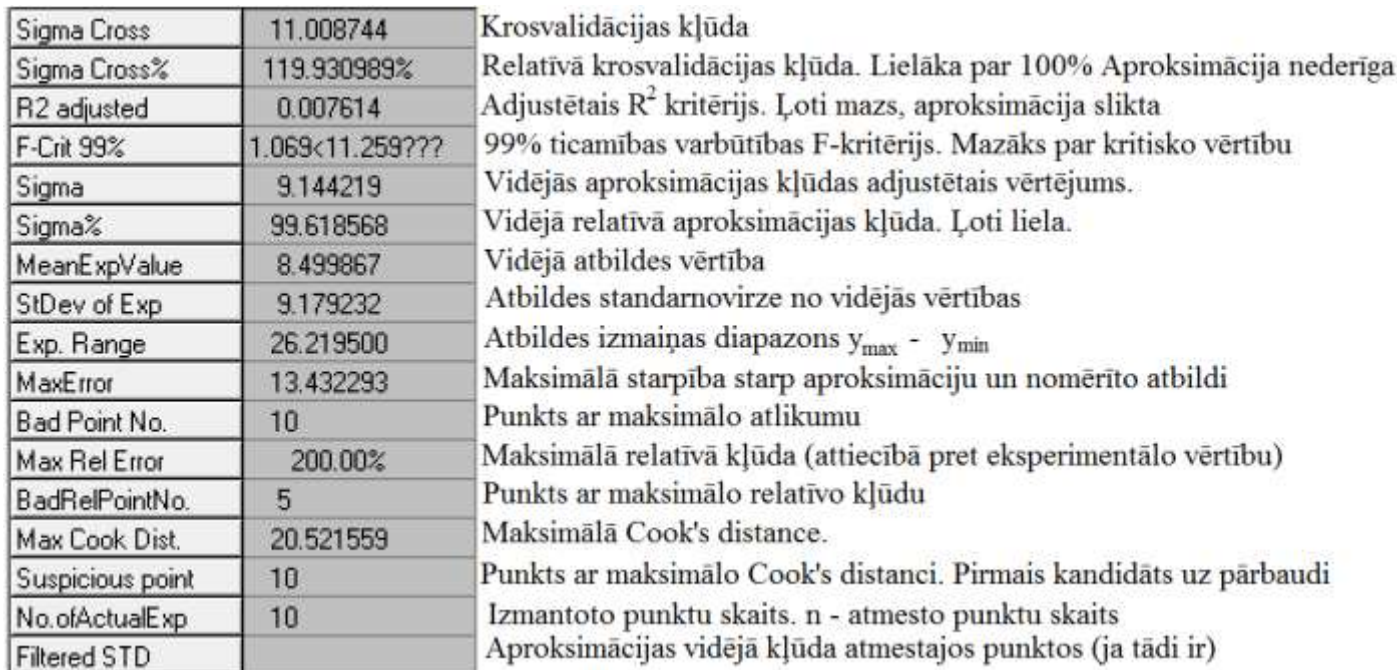

Att. 15. lineārās aproksimācijas kvalitātes vērtējums

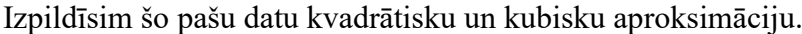

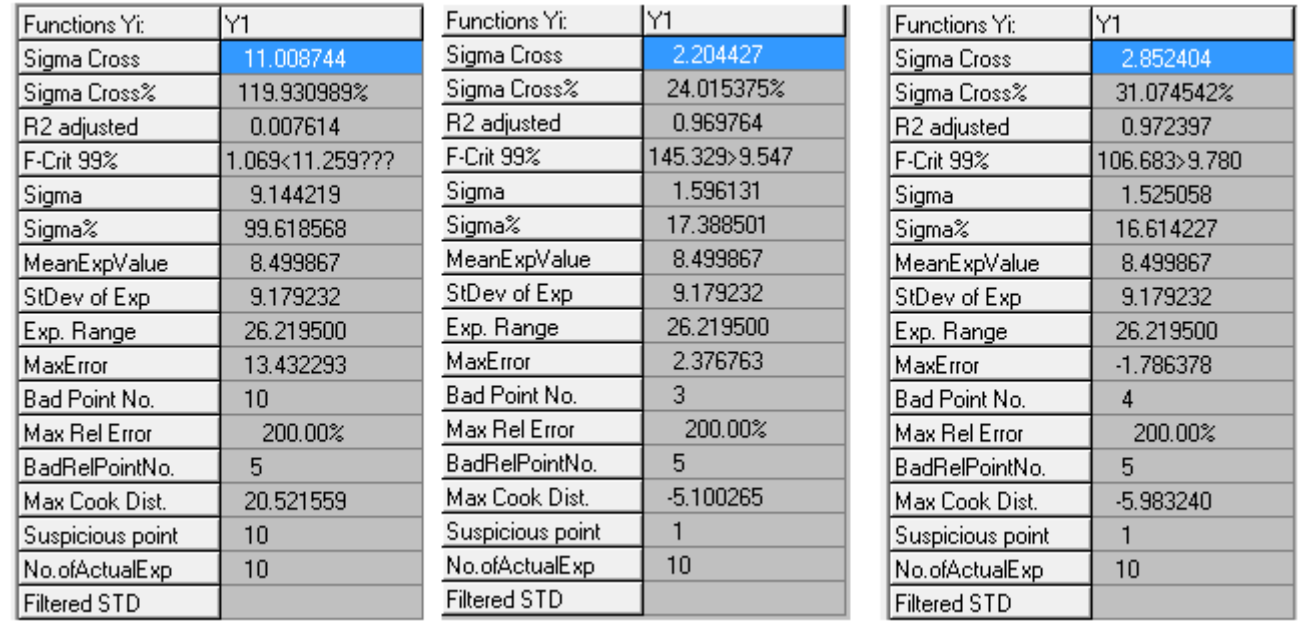

Att. 16. Piemēra rezultātu lineāra, kvadrātiska un kubiska aproksimācija

Kā redzams no attēla 16, kvadrātiska un kubiska aproksimācija ir daudz kvalitatīvākas nekā lineārā. Kubiskajai aproksimācijai ir nedaudz labāka R<sup>2</sup> un sigma kritēriju vērtība, taču krosvalidācijas kļūda skaidri rāda, ka labākā ir kvadrātiskā aproksimācija.

Attēlā 17 redzams kvadrātiskās aproksimācijas grafiks

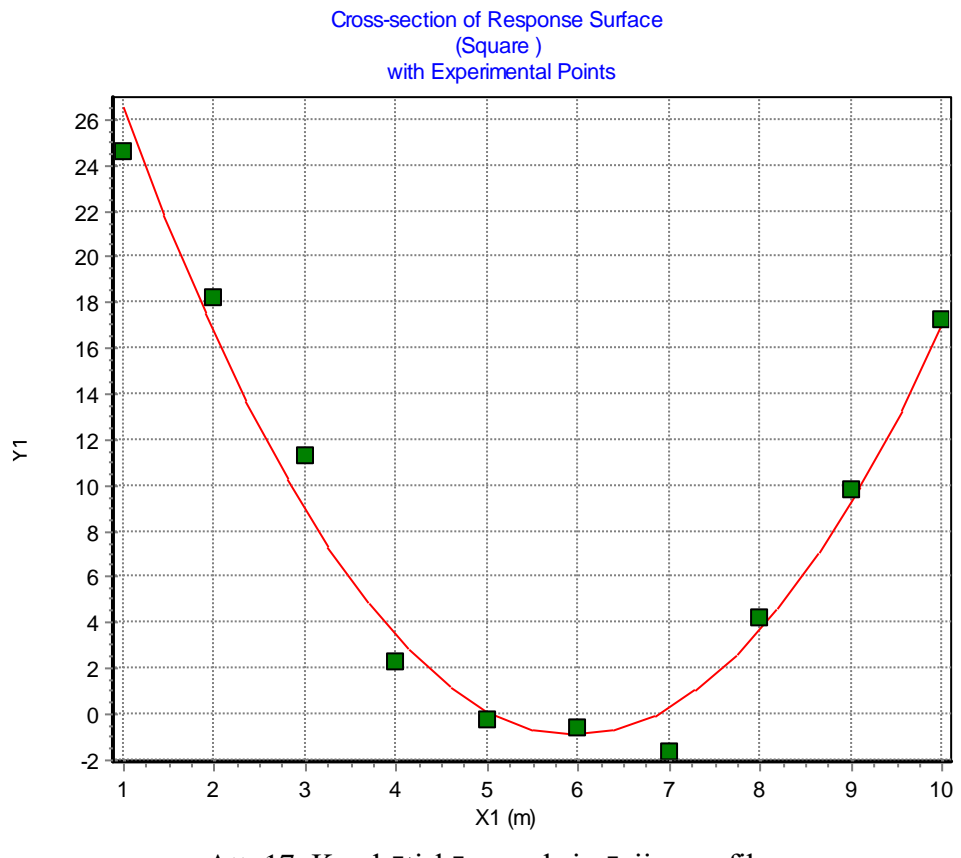

Att. 17. Kvadrātiskās aproksimācijas grafiks

## **3.6. Atlikumu grafiska pārbaude.**

Poga **Residuals** aproksimācijas logā dod iespēju vizuāli analizēt atlikumus (starpību starp nomērītajām un aproksimētajām atbildēm). Viens no svarīgākajiem atlikumu analīzes logiem ir Histogram, Att. 18.

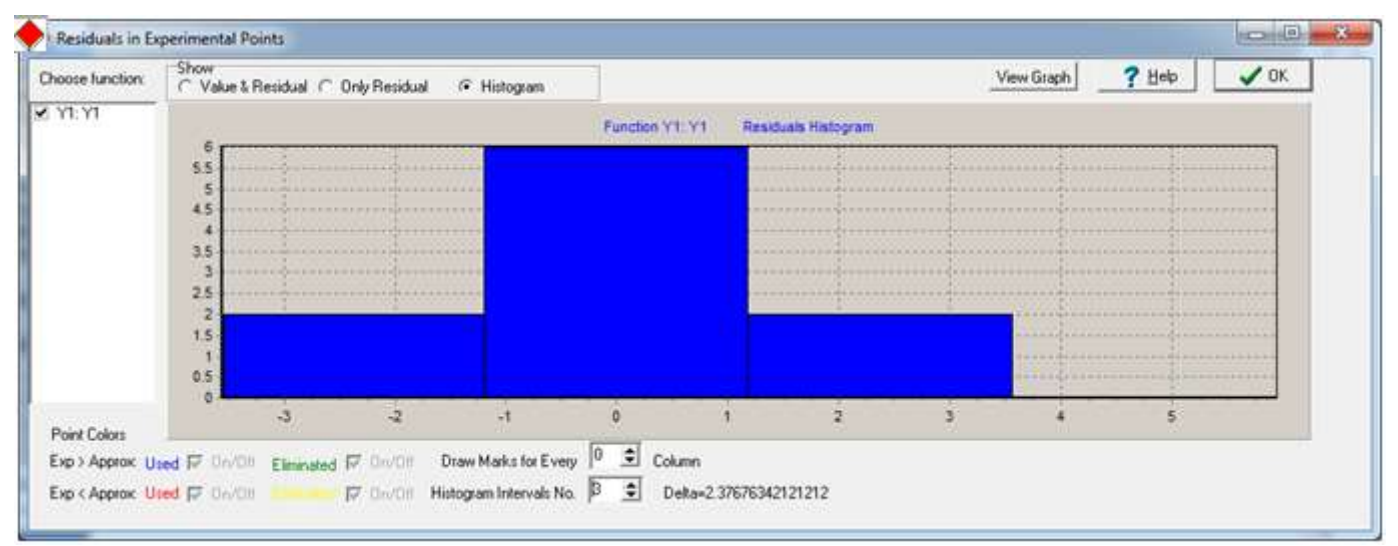

Att. 18. Atlikumu histogrammas logs

Sevišķi liela nozīme tam ir fizikālo (naturālo) eksperimentu rezultātu analīzē. Tādā gadījumā atlikumiem vajadzētu būt aptuveni sadalītiem pēc normālā Gausa varbūtības blīvuma sadalījuma, histogrammas stabiņiem jāveido zvanam līdzīga forma, sk. Att. 19.

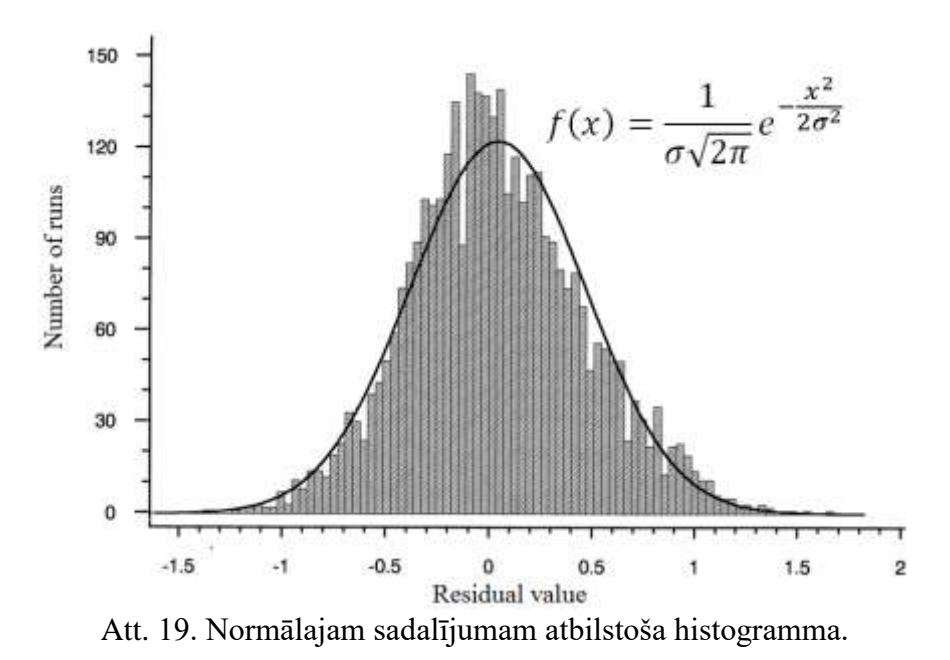

Histogramma nekad precīzi normālajam sadalījumam neatbildīs. Atbilstībai jābūt aptuvenai. Maza eksperimentālo punktu skaita gadījumā arī histogrammā jāizvēlas mazs stabiņu skaits, piem. 3 pie 10 mēģinājumiem, kā Att. 18.

## 4. Divu faktoru 50 punktu piemērs. Datoreksperimenti. MSE LH plāns

### **4.1. Eksperimentu plāna ievads no Internet datubāzes**

Logā **Input Factor Values by Experimental Design** (skat.att. 3) nospiežot pogu (poz.7) **Load Design From Web DataBase**, iegūstam:

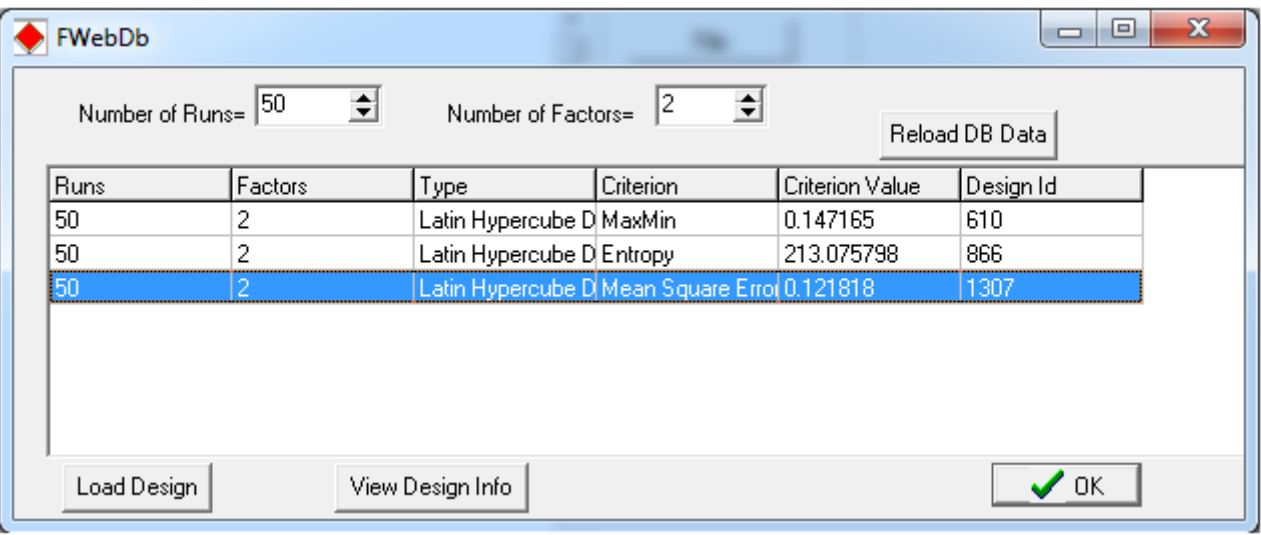

Att. 20. Eksperimentu plānu datubāzes logs

Izvēlamies Latin Hypercube Mean Square Error un **Load Design**

Pēc nolasīšanas plāna mainīgajiem jāpiešķir nosaukumi un plāns jāmērogo atbilstoši fizikālo mainīgo minimālajām un maksimālajām vērtībām. Piemēram, abus mainīgos mērogosim uz intervālu [-1, 1]

|                 | Total No. of Runs= $\boxed{50}$ $\Rightarrow$ Factors= 2 |              | 회 | Recalculate |
|-----------------|----------------------------------------------------------|--------------|---|-------------|
|                 | Factor_N_1_to_2                                          |              |   |             |
| Mne-            | $\times$ 1                                               | $\times 2$   |   |             |
| monic           | X1                                                       | X2           |   |             |
|                 |                                                          |              |   |             |
| Levels $ 0 $    |                                                          | 0            |   |             |
| Min             | $-1$                                                     | $\cdot$ 1    |   |             |
| Max             | $\mathbf{1}$                                             | 1            |   |             |
|                 |                                                          |              |   |             |
| 1)              | 45                                                       | 5            |   |             |
| 2)              | 36                                                       | 38           |   |             |
| $\overline{3}$  | 48                                                       | 11           |   |             |
| $\overline{4}$  | 6                                                        | 48           |   |             |
| 5)              | 20                                                       | 4            |   |             |
| 6)              | 2                                                        | 37           |   |             |
| 7)              | 14                                                       | 8            |   |             |
| $\frac{8}{2}$   | 13                                                       | 43           |   |             |
| 9)              | 23                                                       | 34           |   |             |
| 10 <sub>j</sub> | 7                                                        | 41           |   |             |
| 11)             | 26                                                       | 17           |   |             |
| 12              | 39                                                       | $\mathbf{1}$ |   |             |
| 13              | 15                                                       | 36           |   |             |
| 14              | 8                                                        | 28           |   |             |
| 15)             | 3                                                        | 13           |   |             |
| 16)             | 37                                                       | 45           |   |             |
| 17)             | 50                                                       | 19           |   |             |
| 18)             | 21                                                       | 42           |   |             |

Att. 21. Plāna tabula pirms mērogošanas

Piespiežam pogu **Rescale** un iegūstam plānu reālo fizikālo mainīgo diapazonā.

Ar pogu **View Current Design** varam apskatīties plānu un ar pogu **Copy to Clipboard** un 2D projection nokopējam plāna attēlu kā bitmap vai metafailu. No kopēto attēlu var no clipboard iekopēt citā programmā, piemēram MS Word. Ieteicams kopēt metafaila formātā, kurš ir kvalitatīvākas vektoru grafikas formāts.

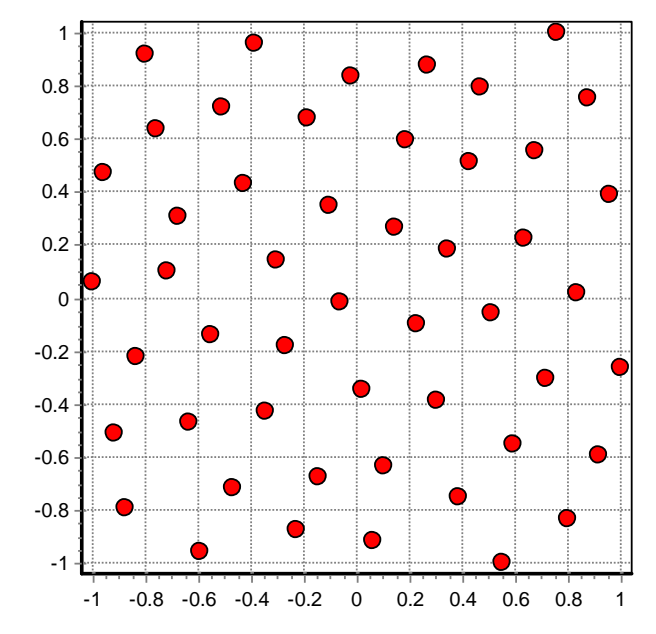

Att. 22. No datu bāzes nolasītais plāns pēc mērogošanas

Ar pogu Save Experiments For ANSYS var saglabāt plānu teksta failā, kurš nolasāms no GEM programmas ANSYS

#### **4.2. Atbilžu ievads ar analītisku funkciju palīdzību**

Reālu mērījumu vietā šajā piemērā ievadīsim analītisku funkciju. Programmā KEDRO var ievadīt dažādas analītiskās izteiksmes, par mainīgajiem lietojot apzīmējumus x1, x2,…,x12. Optimizācijas logā par mainīgajiem var lietot arī atbildes y1, y2, …, y12. Jāraksta tieši x1, nevis viņa mnemoniskais nosaukums. KEDRO funkciju sarakstu skat. Pielikumā 1.Formulās lielie un mazie burti tiek uzskatīti par vienādiem.

KEDRO satur dažas speciāli testēšanai domātas funkcijas. Viena no tām ir "Standard test function":

$$
f_{test}(x) = \frac{1}{1 + \sum_{j=1}^{m} (x_j - 0.05)^2} - \frac{1}{1 + \sum_{j=1}^{m} (x_j + 0.05)^2}
$$
(17)

Šī daudzargumentu funkcija slikti aproksimējas ar polinomiem, tai ir tieši viens minimums un viens maksimums apgabalā [-1, 1]*<sup>m</sup>* . Analītiski ievadītas funkcijas aproksimāciju prognozes precizitāti var pārbaudīt gadījuma veidā ģenerētos punktos, kuru skaits uzdodams logā **Options for Approximations** (Att. 31.). Relatīvā kļūda testa punktos TestSigma tiek rēķināta pēc formulas:

$$
\sigma_{\text{test}} = 100\% \frac{\sqrt{\frac{1}{N} \sum_{i=1}^{N} (f_{\text{test}}(w_i) - \hat{f}_{\text{test}}(w_i))^2}}{\sqrt{\frac{1}{N} \sum_{i=1}^{N} (f_{\text{test}}(w_i) - \bar{f}_{\text{test}})^2}} = 100\% \sqrt{\frac{MeanSquareError}{Variance}}
$$
(18)

kur  $w_i$  – testa punkti ( $i = 1,...,n$ ),  $\hat{f}_{test}(w_i)$  - aproksimētā testa funkcijas vērtība testa punktā,  $\hat{f}_{test}$  - vidējā testa funkcijas vērtība testa punktos. Šis novērtējums ir lietojams visām analītiski ievadītajām atbildēm un salīdzināms ar prognozēto prognozes vērtējumu Sigma Cross% , izteiksmes (2, 3, 4).

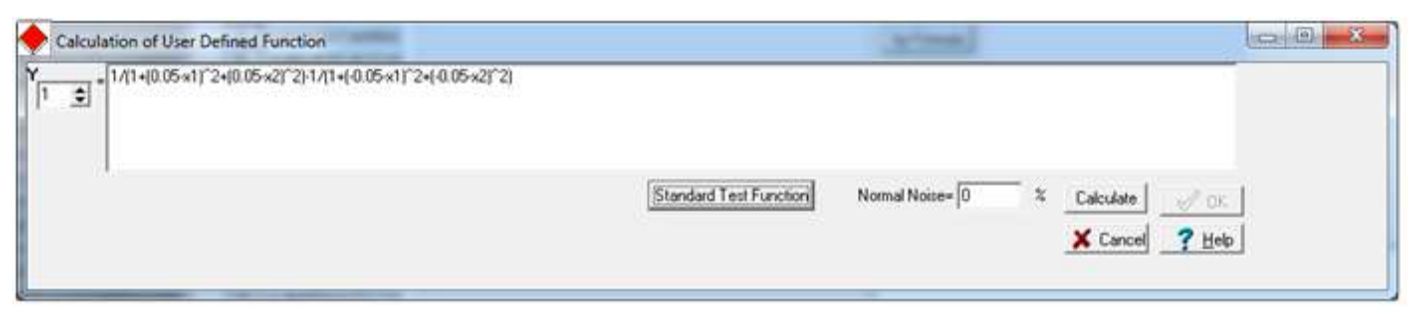

Att. 23. Analītiskas funkcijas ievads atbilžu ievada logā

Ievadītajām atbildēm var pieskaitīt troksni ar normālo sadalījumu un vidējo vērtību nulle, kura standartnovirze ir uzdodama procentos no sarēķināto datu standartnovirzes no vidējās vērtības. Ievadām trokšņa līmeni nulle. Attēlā 24. parādīts Standarta testa funkcijas izskats

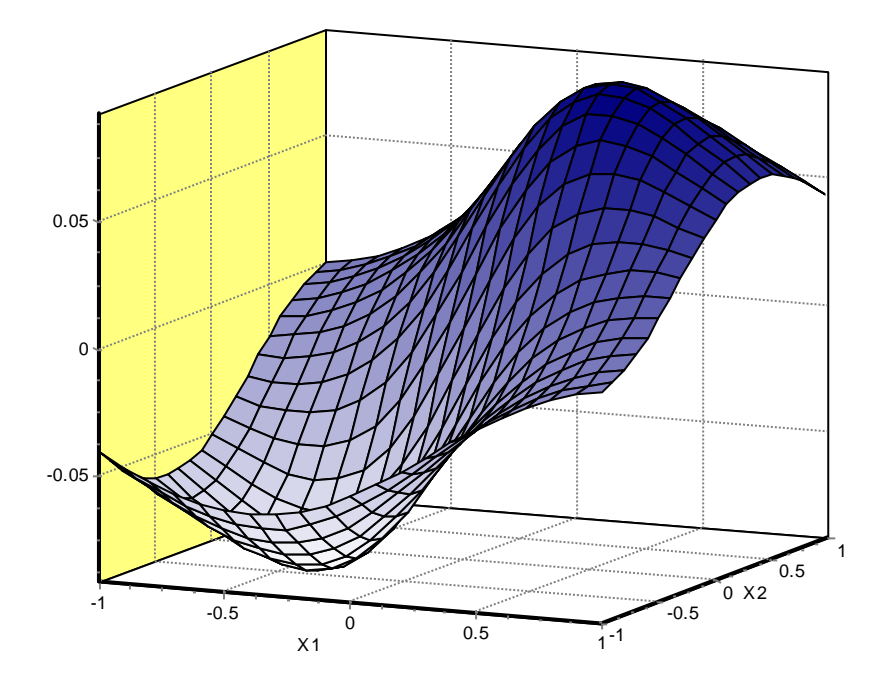

Att. 24. Divu argumentu standarta testa funkcija

Komentāra logā var ierakstīt jebkuru tekstu. Pārbaudām globālās polinomiālās aproksimācijas:

| Runs              | Approx Order              | Runs               | Approx Order                       | <b>Runs</b>       | Approx Order                           |
|-------------------|---------------------------|--------------------|------------------------------------|-------------------|----------------------------------------|
| Total=50          | Custom<br>Krigin<br>Third | Total=50           | C Custom<br>C Krigin<br>Third<br>O | Total=50          | C Custom<br>C.<br>Krigir<br>G<br>Third |
| Edit Project File | Second                    | Edit Project File  | Second<br>G                        | Edit Project File | Second                                 |
|                   | G<br>First-linear         |                    | First-linear                       |                   | First-linear                           |
| Functions Yi:     |                           | Functions Yi:      |                                    | Functions Yi:     |                                        |
| Sigma Cross       | 0.024337                  | Sigma Cross        | 0.026488                           | Sigma Cross       | 0.010096                               |
| Sigma Cross%      | 43.872783%                | Sigma Cross%       | 47.750237%                         | Sigma Cross%      | 18.200239%                             |
| R2 adjusted       | 0.817604                  | R2 adjusted        | 0.805823                           | R2 adjusted       | 0.975685                               |
| F-Crit 99%        | 110.823>5.087             | F-Crit 99%         | 41.669>3.465                       | F-Crit 99%        | 219.465>2.888                          |
| Sigma             | 0.023691                  | Sigma              | 0.024444                           | Sigma             | 0.008650                               |
| Sigma%            | 42.707872                 | Sigma <sup>%</sup> | 44.065500                          | Sigma%            | 15.593404                              |
| MeanExpValue      | $-0.000223$               | MeanExpValue       | $-0.000223$                        | MeanExpValue      | $-0.000223$                            |
| StDev of Exp      | 0.055472                  | StDev of Exp       | 0.055472                           | StDev of Exp      | 0.055472                               |
| Exp. Range        | 0.180635                  | Exp. Range         | 0.180635                           | Exp. Range        | 0.180635                               |
| MaxError          | $-0.051210$               | MaxError           | $-0.047448$                        | MaxError          | 0.019737                               |
| Bad Point No.     | 47                        | Bad Point No.      | 33                                 | Bad Point No.     | 37                                     |
| Max Rel Error     | 200.00%                   | Max Rel Error      | 200.00%                            | Max Rel Error     | 200.00%                                |
| BadRelPointNo.    | 13                        | BadRelPointNo.     | 13                                 | BadRelPointNo.    | 13                                     |
| Max Cook Dist.    | $-0.057515$               | Max Cook Dist.     | $-0.067351$                        | Max Cook Dist.    | 0.034743                               |
| Suspicious point  | 47                        | Suspicious point   | 47                                 | Suspicious point  | 47                                     |
| No.ofActualExp    | 50                        | No.ofActualExp     | 50                                 | No.ofActualExp    | 50                                     |
| Filtered STD      |                           | Filtered STD       |                                    | Filtered STD      |                                        |

Att. 25. Pirmās, otrās un trešās kārtas polinomiālās aproksimācijas tabulas

Labākā krosvalidācijas vērtība ir trešās kārtas aproksimācijai. Pārbaudām to grafiski.

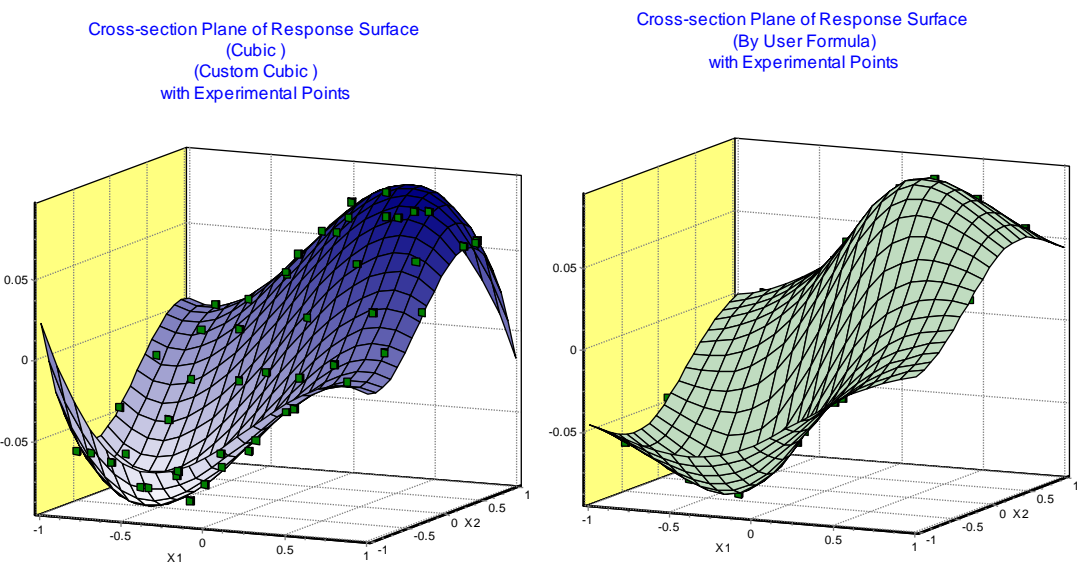

Att. 26. Aproksimētā un precīzā funkcija

Kā redzams stūra punktos funkcijas būtiski atšķiras, kas ir raksturīgi augstākas kārtas polinomiālajām aproksimācijām. Atlikumu analīze (Residuals) neuzrāda būtisku atšķirību no normālā sadalījuma un neliecina par sistemātiskās kļūdas eksistenci. Faktiskā aproksimācijas kļūda, sarēķināta 10000 testa punktos ir apm. 0.16%, kas ir visai labs rādītājs. Bet šo kļūdu var sarēķināt tikai zināmai atbildes funkcijai. Adjustētais  $R^2$ kritērijs rāda, ka aproksimācija izskaidro apm. 97% no atbildes izmaiņas. F-kritērijs ar vismaz 99% procentu varbūtību liecina, ka aproksimācija ir adekvāta (t.i., ka atbilde ir atkarīga no ieejām).

### **4.3. Regresijas locekļu nozīmīguma vērtējums**

Nospiežot pogu **View Coefficients** logā **Approximation of Response Surface** iespējams pārbaudīt polinomiālo aproksimāciju koeficientus, novērtēt regresijas funkcijas locekļu nozīmīgumu un saglabāt teksta failos koeficientu vērtības, kā arī polinomu izteiksmes lietošanai citās programmās.

Logā **Approximation Coefficients** – Normal tabula dod polinoma koeficientus  $\beta$ , ja par mainīgajiem lietotas to nenormētas fizikālās vērtības.

$$
\hat{y}(\boldsymbol{x}) = \sum_{i=1}^{L} \beta_i g_i(\boldsymbol{x}) \tag{19}
$$

| View<br>• Normal<br>Normalized |                |  |  |  |  |  |  |
|--------------------------------|----------------|--|--|--|--|--|--|
| Functions Y[11]:               |                |  |  |  |  |  |  |
| 1) Free term                   | $-0.000588263$ |  |  |  |  |  |  |
| $21 \times 1: \times 1$        | 0.128685       |  |  |  |  |  |  |
| $31 \times 2 \times 2$         | 0.123848       |  |  |  |  |  |  |
| $4$ $\times$ $1$ $\times$ $1$  | 0.00111244     |  |  |  |  |  |  |
| $5 \times 1 \times 2$          | 0.00179867     |  |  |  |  |  |  |
| $6$ $X2X2$                     | 0.00148215     |  |  |  |  |  |  |
| 7) X1X1X1                      | $-0.0779118$   |  |  |  |  |  |  |
| 8 X1X1X2                       | $-0.0607328$   |  |  |  |  |  |  |
| 9 X1X2X2                       | $-0.0627106$   |  |  |  |  |  |  |
| 10) X 2 X 2 X 2                | $-0.0707222$   |  |  |  |  |  |  |

Att. 27. Divu faktoru kubiskās aproksimācijas koeficienti  $\beta$ 

Šie koeficienti pēc lieluma savstarpēji nav salīdzināmi, jo var būtiski atšķirties katra regresijas funkcijas locekļa *gi*(*x*) norma:

$$
||g_i|| = \sqrt{\frac{1}{V(D)} \int_D g_i(x)^2 dx}
$$
 (20)

kur *V*(*D*) apzīmē eksperimentālā apgabala *D* tilpumu. Ievedot normētus regresijas funkcijas locekļus:

$$
g_i^*(x) = \frac{g_i(x)}{\|g_i\|} \tag{21}
$$

iegūstam

$$
\hat{y} = \sum_{i=1}^{L} \beta_i^* g_i^*(x) \tag{22}
$$

Normalizētie koeficienti  $\beta_i^* = ||g_i|| \cdot \beta_i$  ir savā starpā salīdzināmi. Lielāks normalizētais koeficients nozīmē lielāku attiecīgā locekļa ieguldījumu regresijas funkcijā. Šis salīdzinājums nav absolūti precīzs, jo regresijas funkcijas locekļi nav ortogonāli, t.i. neizpildās sakarība

$$
\int_{D} g_i(x) \cdot g_j(x) dx = 0, \text{ if } i \neq j \tag{23}
$$

Tādējādi regresijas locekļi ir savstarpēji saistīti (*aliased*) un tie var daļēji viens otru kompensēt. Tas nozīmē, ka atmetot kādu no regresijas funkcijas locekļiem, pēc minimālo kvadrātu metodes tiks iegūtas citas neatmesto locekļu vērtības. Bet neskatoties uz to, informācija par locekļu nozīmīgumu, kura iegūta ar normēšanu, var tikt pielietota, lai kvalitatīvi novērtētu locekļu nozīmīgumu. Lineārās aproksimācijas gadījumā šis novērtējums būs tikpat kvalitatīvs, kā tradicionālās regresijas analīzes vērtējums. Normalizēto locekļu vērtības parādītas tabulā:

| View<br>C. Normal          | ( Normalized   |  |  |
|----------------------------|----------------|--|--|
| Functions Y[1 1]:          |                |  |  |
| 1) Free term is ignored    | $-0.000588263$ |  |  |
| 2) $\times$ 1: $\times$ 1  | 31.4864        |  |  |
| 3) $X 2: X2$               | 30.3548        |  |  |
| $4)$ $\times$ 1 $\times$ 1 | 0.21101        |  |  |
| $5$ $\times$ 1 $\times$ 2  | 0.254772       |  |  |
| 6) X 2 X 2                 | 0.281721       |  |  |
| 7) X1X1X1                  | -12.4939       |  |  |
| 8) X1X1X2                  | $-6.66429$     |  |  |
| 9) X1X2X2                  | $-6.88543$     |  |  |
| 10) X 2 X 2 X 2            | $-11.3677$     |  |  |

Att. 28. Normalizētās koeficientu vērtības

Attiecīgo locekļu nozīmīgumu var vērtēt arī pēc t.s. Pareto grafikiem: Normalized – Significance

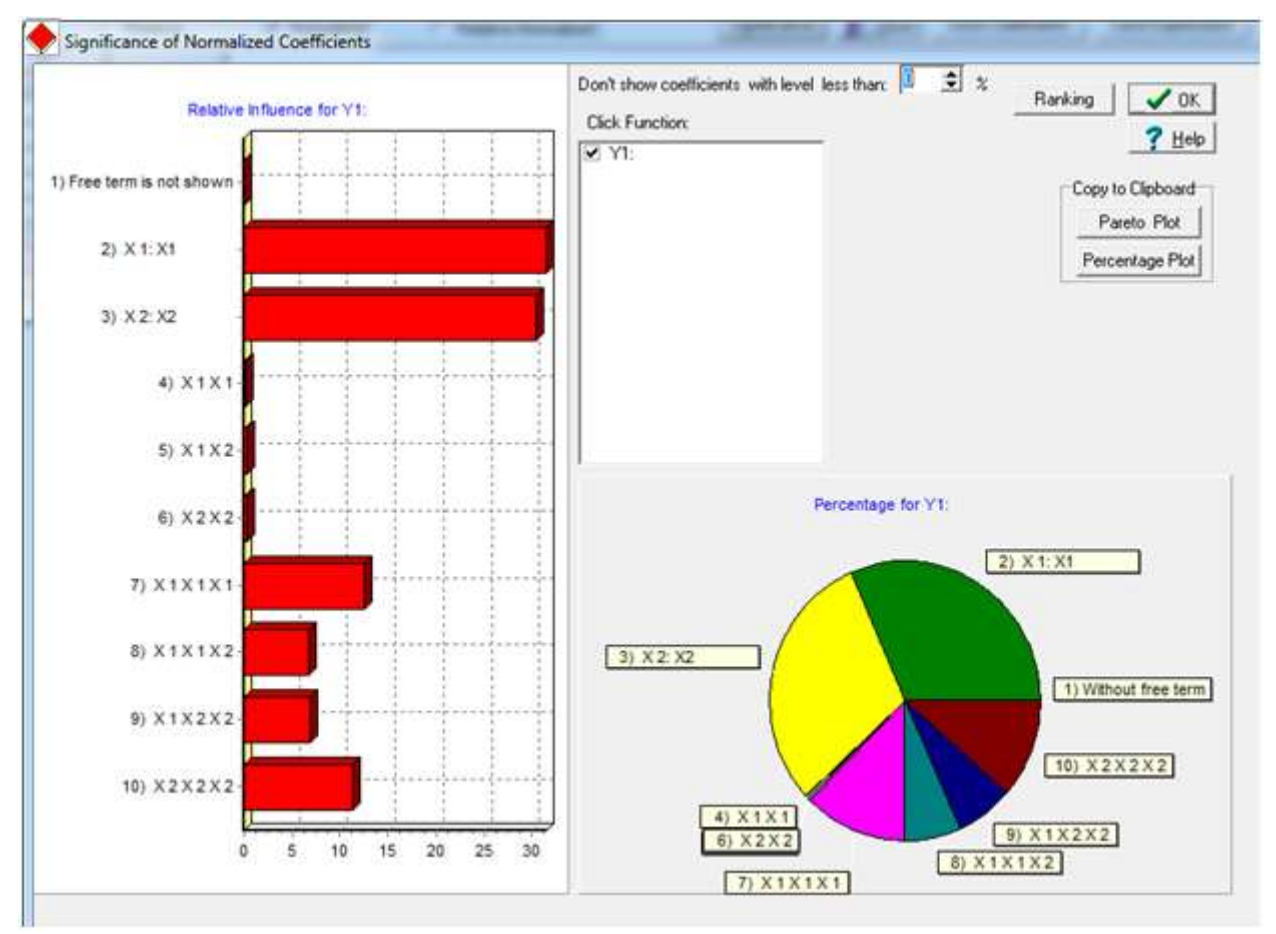

Att. 29. Polinomiālās regresijas koeficientu nozīmīguma vērtējums

Pareto grafikos koeficientu nozīmīgums tiek normēts tā, lai nozīmīgumu summa būtu 100%. Kā redzams, aplūkojamā piemērā nozīmīgi ir lineārie un kubiskie locekļi.

Opcija Normalized dod iespēju savstarpēji salīdzināt katra locekļa ieguldījumu matemātiskajā modelī. šim nolūkam tiek sarēķināta katra regresijas funkcijas locekļa vidējā kvadrātiskā vērtība un locekļi tiek normēti tā, ka

$$
\widehat{\mathbf{y}} = \sum_{i=1}^{L} \beta_i g_i(x) \tag{24}
$$

Nospiežot pogu Save Expressions var saglabāt teksta failā aproksimācijas polinomu izteiksmes.

#### **Būtiska piezīme:**

Aproksimācijas koeficientu un Nozīmīguma logi attiecas tikai uz globālajām parametriskajām aproksimācijām, tajos esošo informāciju nevar attiecināt uz krigingu un tikai daļēji tā attiecināma uz lokāli svērtajām aproksimācijām!

## **4.4. Lokāli svērtās polinomiālās aproksimācijas**

Teoriju par dažādām aproksimācijām skat. zemāk p. 5.

Veiksim **lokāli svērto** 3. kārtas polinomiālo aproksimāciju

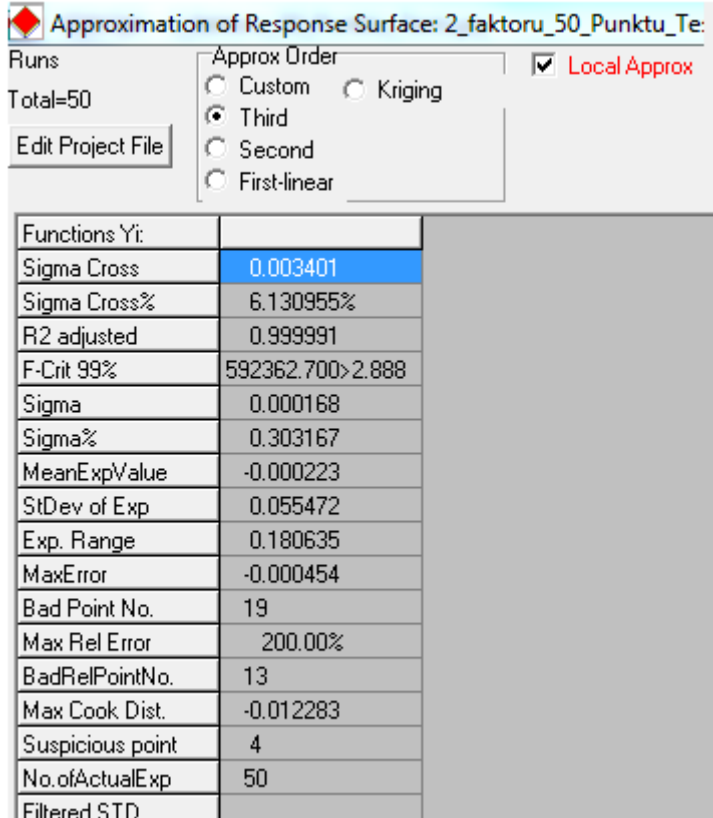

Att. 30. Lokāli svērtā kubiskā aproksimācija, joslas platuma parametri pēc noklusēšanas.

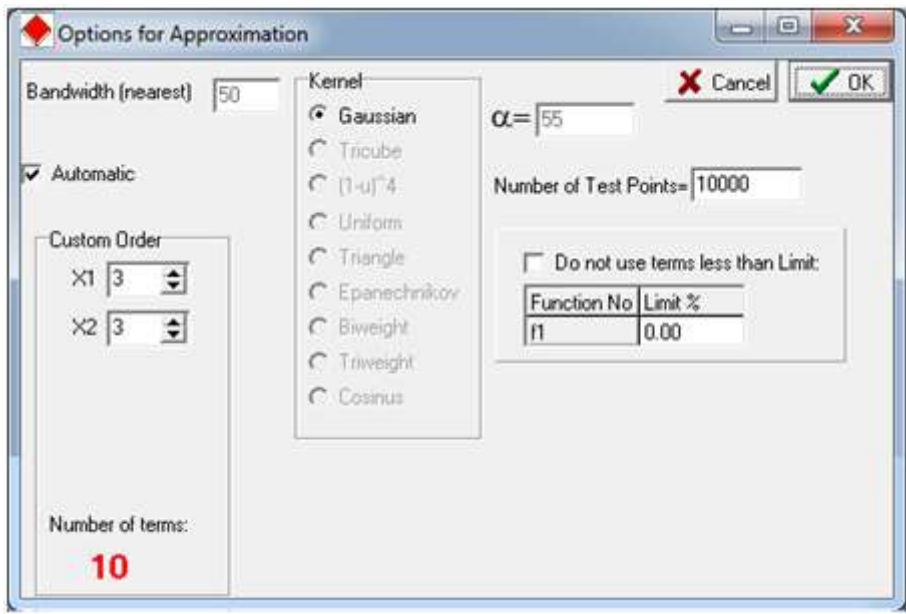

Att. 31. Lokāli svērtās aproksimācijas parametru logs ar vērtībām pēc noklusēšanas

*Number of Test Points* attiecas tikai uz analītiski ievadītām funkcijām, kurām var precīzi noteikt aproksimācijas kļūdu.

Lokāli svērtajām aproksimācijām iespējams mainīt aproksimācijas parametrus logā **Options for Approximations**. Noņemot ķeksīti no **Automatic**, var mainīt joslas platumu un izvēlēties citus svara kodolus. Rezultātu jāpārbauda, salīdzinot aproksimāciju krosvalidācijas kļūdas. Ieteicams lietot Gausa kodolu, joslas platumu vienādu ar plāna punktu skaitu un variēt koeficientu Alfa. Tas faktiski nozīmē regulēt aproksimācijas gludumu. Koeficienta Alfa nulles vērtība nozīmē globālo polinomiālo aproksimāciju – visiem plāna punktiem būs vienāds svara koeficients. Palielinot koeficienta Alfa vērtību, aproksimācijas funkcijas vērtības plāna punktos tuvojas reģistrētajām atbildes vērtībām. Tas, diemžēl, nenozīmē, ka aproksimācija kļūst precīzāka. Tā kļūst negludāka un var sākt piemēroties trokšņiem, kurus satur atbildes funkcija. Vienīgā iespēja vērtēt aproksimācijas prognozes precizitāti – krosvalidācijas kritērijs. Jāpiezīmē, ka lokālo aproksimāciju gadījumā krosvalidācijas kritērija vērtība ir pesimistiska, t.i. tā parasti ir sliktāka par faktisko.

Mainot logā **Options for Approximation** koeficienta Alfa vērtību uz 27 (att.32a), krosvalidācijas kļūda uzlabojas uz vērtību 5.3%, bet faktiskā kļūda ir apm. 0.021%, skat Att. 32.

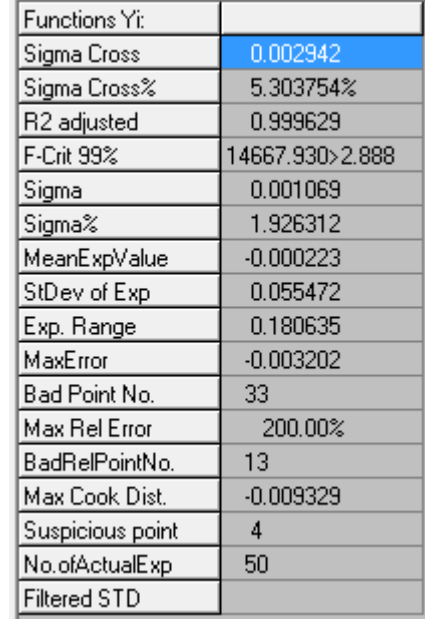

#### **Piezīme. KEDRO v. 1.01 lokāli svērto aproksimāciju parametri ir vienādi visām atbildēm**

Att. 32. Aproksimācijas adekvātuma tabula (optimizēti lokāli svērtās aproksimācijas parametri)

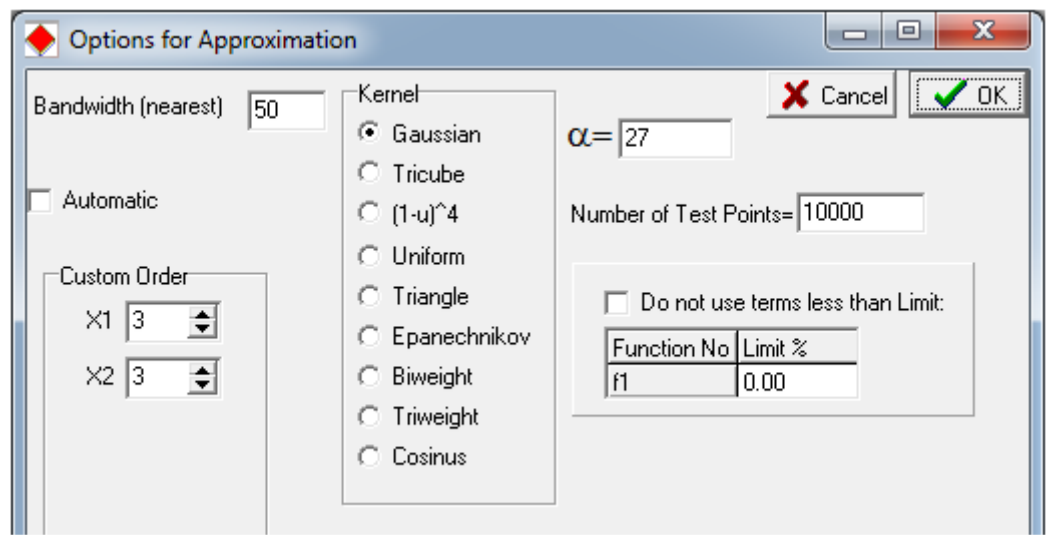

Att.32a. Logā **Options for Approximation** iestādītie lokāli svērto aproksimāciju parametri

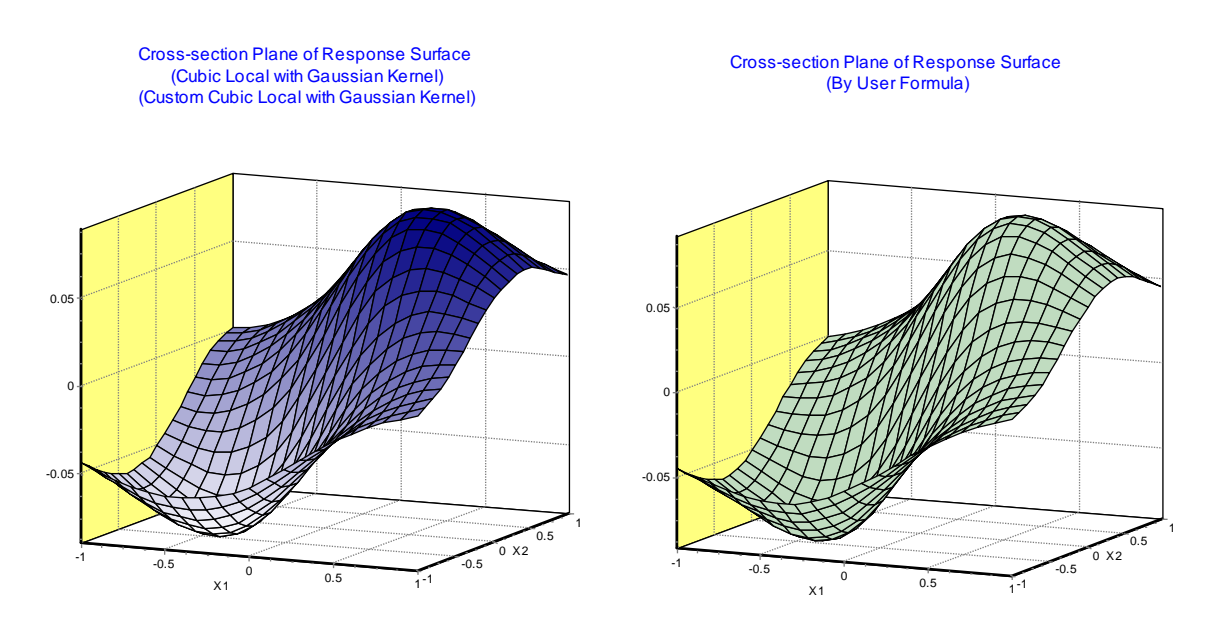

Att. 33. Lokāli svērtā kubiskā aproksimācija un precīzā atbildes funkcija (pa labi)

### **4.5. Aproksimācija ar krigingu**

Kriginga aproksimācijai katrai atbildei nepieciešams uzdot *m*+1 parametru (t.s. hiperparametru vērtības). KEDRO lieto arī vērtības pēc noklusēšanas, bet tās faktiski vienmēr ir nepieciešams koriģēt logā **Options**.

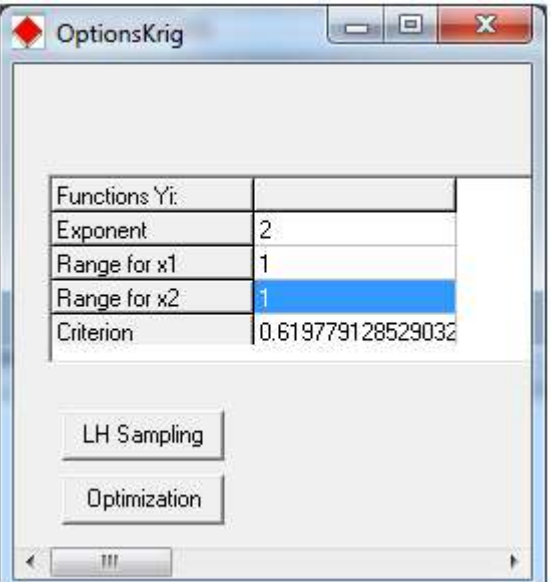

Att. 34. Kriginga Opciju logs

Faktiski pirmo parametru (Exponent) nav ieteicams mainīt, atstājot tam vērtību 2. Pārējos parametrus var mainīt manuāli, kontrolējot krosvalidācijas kļūdas izmaiņas.

**Būtiska piezīme: kriginga aproksimācija prasa daudz vairāk procesora laika, kurš strauji aug atkarībā no plāna mēģinājumu skaita** *n***!**

Ir iespējams veikt automātisku hiperparametru optimizāciju, nospiežot pogu **LH Sampling**

Logā LH sampling jāievada optimizācijas meklēšanas soļu skaits. Tas var prasīt lielu procesora laiku, tāpēc vispirms vajadzētu to pārbaudīt, ievadot vērtību 20. Optimālu hiperparametru vērtību atrašanai gan vajag vairākus tūkstošus soļu, bet tas var prasīt vairākas stundas mašīnlaika, ja plāna punktu skaits pārsniedz 200. Tad nospiežam pogu **Run LH sample for all functions**

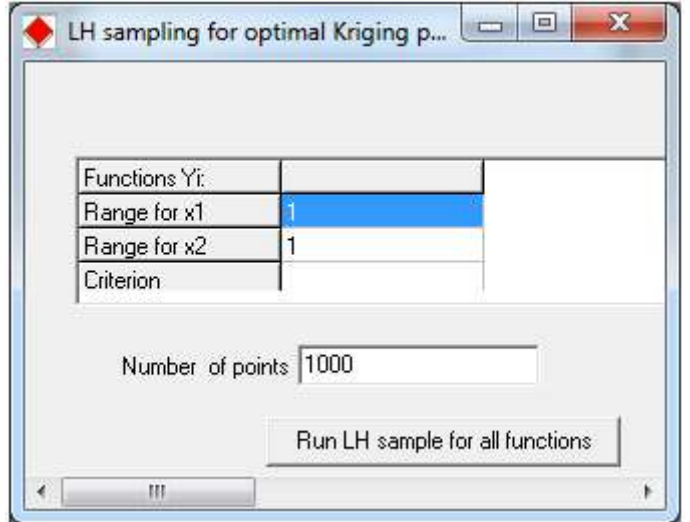

Att. 35. Kriginga opciju logs

Pēc kriginga hiperparametru optimizācijas aproksimācijas adekvātums būtiski uzlabojas, skat. Att.36.

|                  | First-linear | 0.00451452256255646% |
|------------------|--------------|----------------------|
| Functions Yi:    |              |                      |
| Sigma Cross      | 0.000317     |                      |
| Sigma Cross%     | 0.571076%    |                      |
| R2 adjusted      |              |                      |
| F-Crit 99%       |              |                      |
| Sigma            | 0.000000     |                      |
| Sigma%           | 0.000000     |                      |
| MeanExpValue     | $-0.000223$  |                      |
| StDev of Exp     | 0.055472     |                      |
| Exp. Range       | 0.180635     |                      |
| MaxError         | 0.000000     |                      |
| Bad Point No.    | 37           |                      |
| Max Rel Error    | 200.00%      |                      |
| BadRelPointNo.   | 13           |                      |
| Max Cook Dist.   |              |                      |
| Suspicious point | 4            |                      |
| No.ofActualExp   | 50           |                      |
| Filtered STD     |              |                      |

Att. 36. Kriginga aproksimācijas adekvātuma tabula pēc parametru optimizācijas

Viendimensiju grafikos iespējams vienā grafikā redzēt aproksimētās un precīzās funkcijas šķēlumus ar pievienotiem eksperimentālajiem punktiem, skat Att. 37.

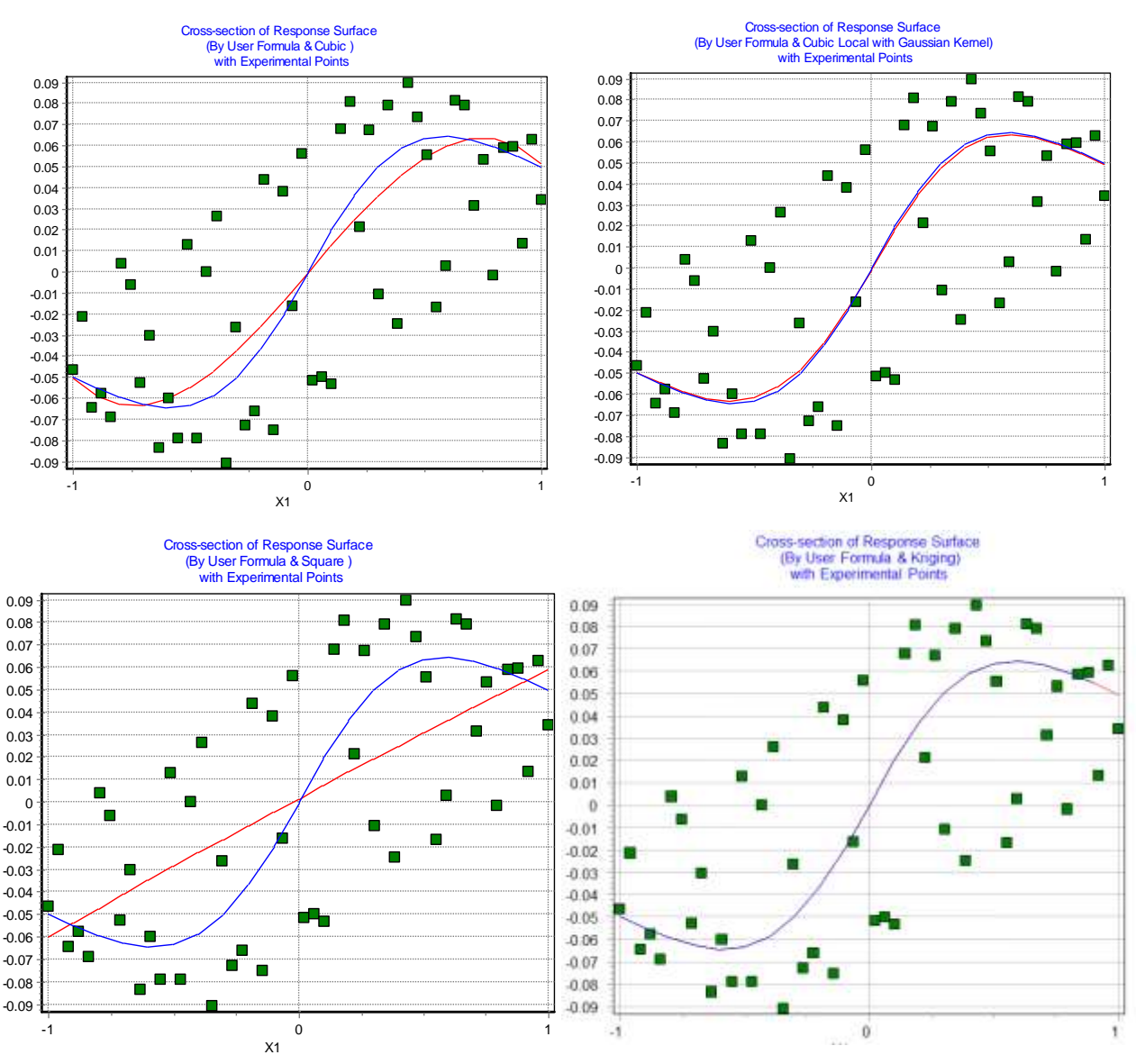

Att. 37. Aproksimētās un precīzās funkcijas šķēlumu grafiki (Augšā pa kreisi globālā kubiskā, pa labi – lokāli svērtā kubiskā, apakšā pa kreisi globālā lineārā, pa labi krigings)

Kā redzams, šajā piemērā, kur ir determinēta atbilde, krigings ir precīzāks par lokāli svērto polinomiālo aproksimāciju. Aproksimāciju relatīvā kļūda 10000 testa punktos (procentos no funkcijas vērtību standartnovirzes no vidējās vērtības) ir 15.9% globālajai kubiskajai, 2.1% lokāli svērtai kubiskai, 0.46% krigingam un 42% globālajai lineārajai aproksimācijai.

**Būtiski: Eksperimentālie punkti šajā grafikā uzskatāmi par izkliedes grafiku (scatterplot), jo aproksimāciju grafiki ir divu argumentu atbildes funkcijas šķēlumi pie vērtības** *x***<sup>2</sup> = 0.0, eksperimentālajiem punktiem katram ir sava grafikā neredzamās komponentes** *x***<sup>2</sup> vērtība. Tas attiecas uz visiem grafikiem, kur grafika mainīgo skaits ir mazāks par kopējo eksperimenta ieejas faktoru skaitu.**

Skaitlisko eksperimentu aproksimācijai krigings bieži ir labākā metode. Piemēram šī pati atbildes funkcija, izmantojot tikai 11 punktu MSE LH plānu:

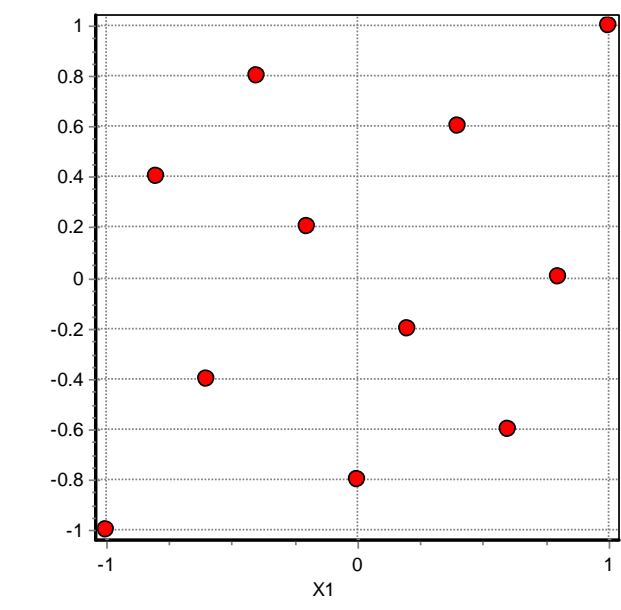

Att. 38. 11 punktu 2 faktoru MSE-optimāls LH plāns

un pēc krosvalidācijas optimizētus kriginga hiperparametrus, tiek iegūta aproksimācija, ar relatīvo kļūdu 12%, skat Att.39. Ja vidējā relatīvā kļūda tiktu rēķināta attiecībā pret atbildes izmaiņas diapazonu, tā būtu tikai 4%  $\beta$  intermities  $\alpha$ 

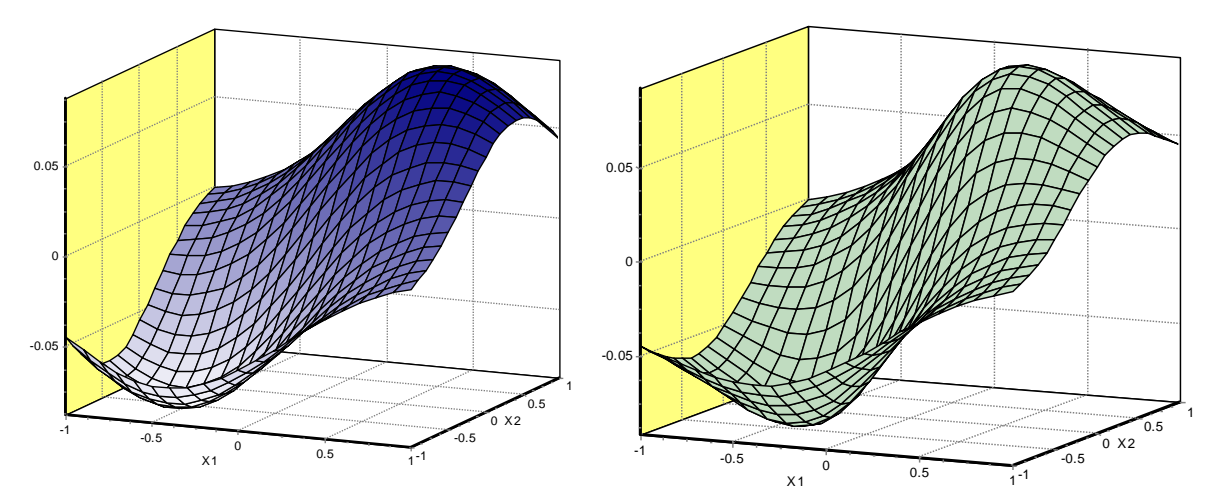

Att. 39. Kriginga aproksimācija 11 punktu eksperimentu plānam (pa kreisi) un precīzā funkcija (pa labi)

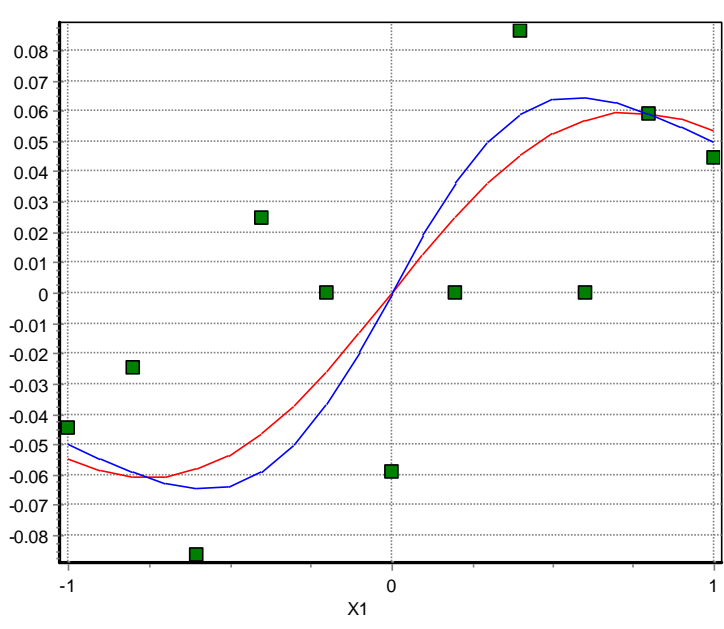

Att. 40. Šķēluma grafiks, precīzā funkcija zila, kriginga aproksimācija sarkana 11 punktu divu faktoru eksperiments

Ja šajā pat 50 punktu divu faktoru Standarta testa funkcijai tiek uzklāts ievērojams troksnis ar 30% standartnovirzi, tad skat Att.41.

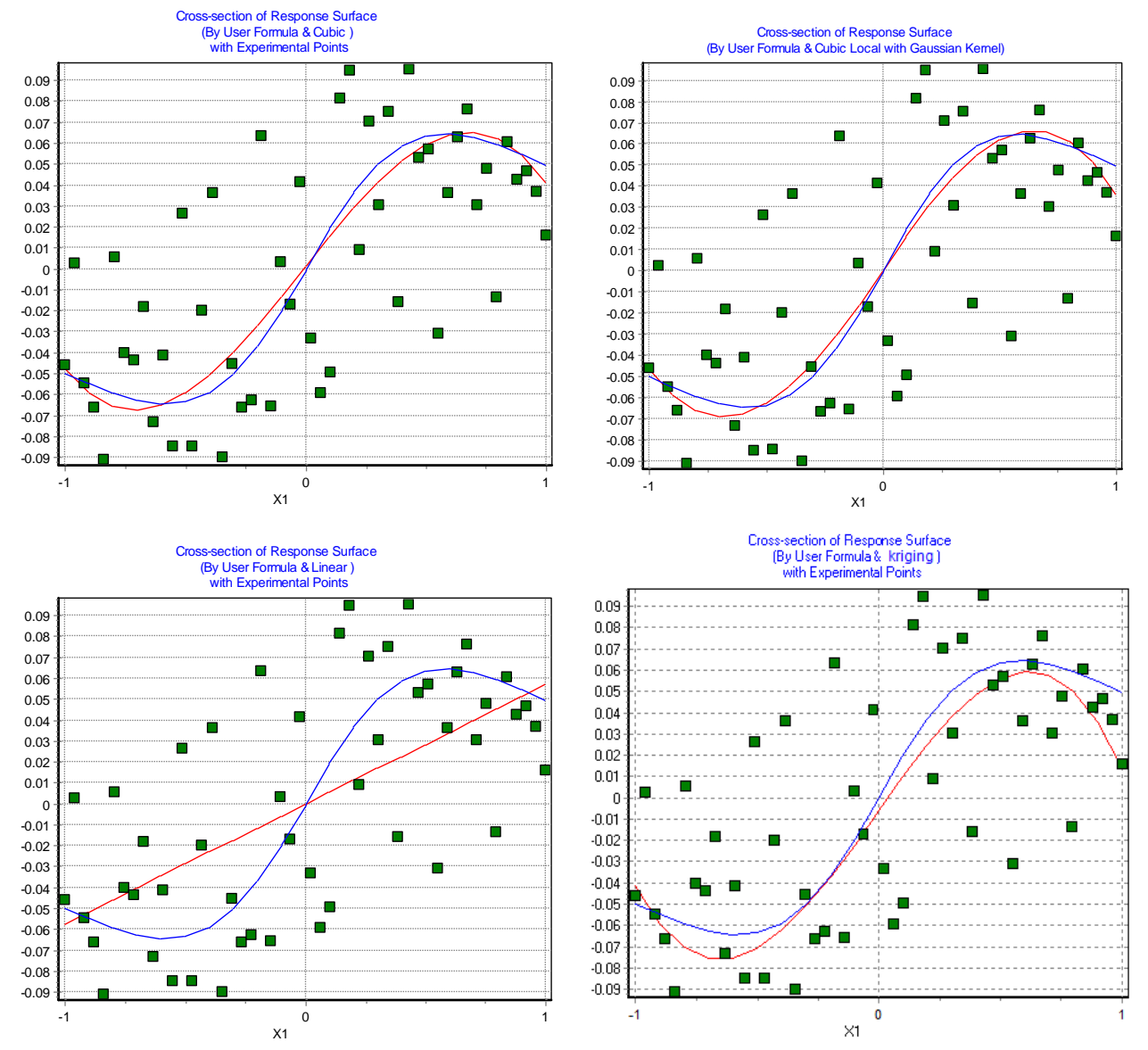

Att. 41. No ļoti trokšņainiem mērījumiem aproksimētās un precīzās funkcijas šķēlumu grafiki (Augšā pa kreisi globālā kubiskā, pa labi – lokāli svērtā kubiskā, apakšā pa kreisi globālā lineārā, pa labi krigings)

Globālās kubiskās aproksimācijas relatīvā kļūda ir 22%, lokālās kubiskās aproksimācijas faktiskā kļūda ir 21%, globālās lineārās – 42%, krigingam – 21.5%. Kā redzams, trokšņainu atbilžu gadījumā kriginga pielietošana nedod labāku rezultātu par lokāli svērtajām aproksimācijām

# 5. Optimizācija

Optimizācija iespējama pēc tam, kad veikta rezultātu aproksimācija. Ar KEDRO var risināt arī optimizācijas uzdevumus, kuros aproksimācija nav izmantota (izvēloties Optimization - Direct without Yi), skat. att. 42.

| File | Experimental Design Approximation | Optimization      | Help                           |
|------|-----------------------------------|-------------------|--------------------------------|
|      |                                   | Direct without Yi | by using External Function     |
|      |                                   |                   | by using Response Functions Yi |

Att. 42. Optimizācijas izsaukšana

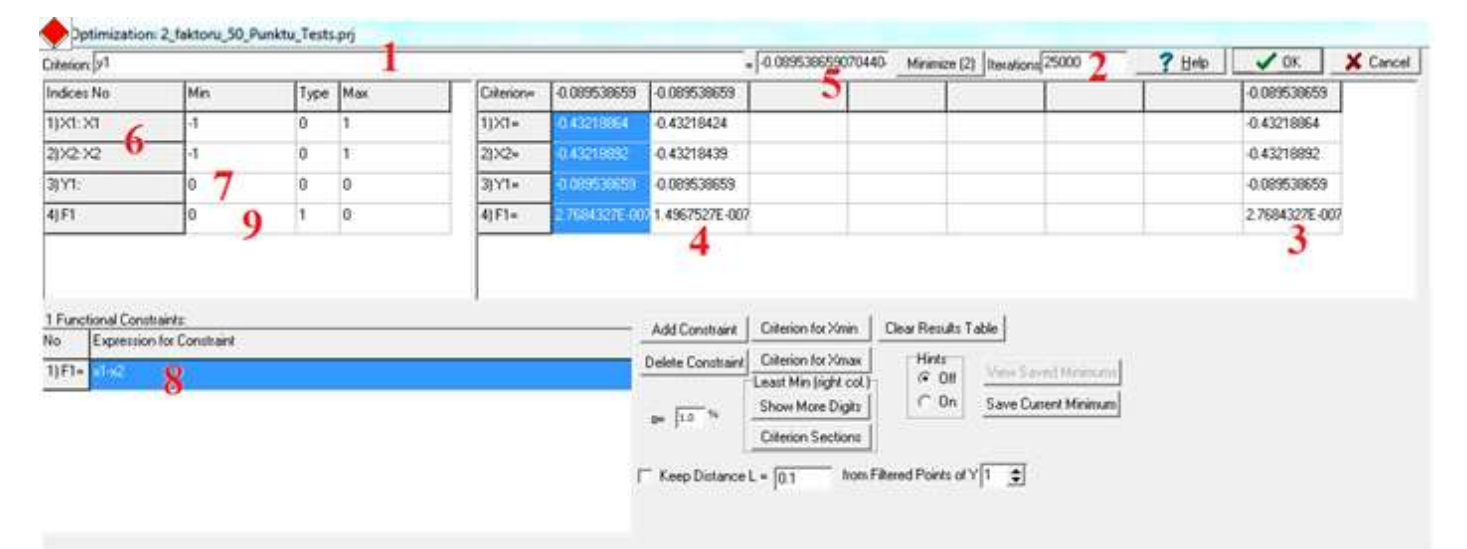

Att. 43. Optimizācijas logs

### **Ievadāmā informācija:**

- 1. Mērķfunkcija. Izteiksme var saturēt ieejas mainīgos x1, x2,…, x12, aproksimētās atbildes y1,..,y12. Var lietot Pielikumā 1. aprakstītās funkcijas. Reizinājums jāpieraksta ar zvaigznītes simbolu \* . Par decimālo atdalītāju skaitļos jālieto punkts. KEDRO meklē tikai mērķfunkcijas minimumu. Maksimuma meklēšanai jāmaina mērķfunkcijas zīme uz pretējo.
- 2. Iterāciju skaits. No tā atkarīgs, cik precīzi tiks atrasts globālais minimums. Ja aproksimācijā nav izmantoti lokāli svērtie polinomi un krigings, tad var droši likt iterāciju skaitu 100000 un lielāku. Ja izmantoti lokāli svērtie kubiskie polinomi, iterāciju skaitu jāpalielina pakāpeniski, sākot no dažiem tūkstošiem. Sevišķi jāuzmanās ar krigingu, 100000 kriginga iterācijas var aizņemt vairākas stundas procesora laika. Minimizācijas mēģinājumi ir jāatkārto, pakāpeniski palielinot iterāciju skaitu un salīdzinot iegūtos rezultātus.
- 3. Labākais rezultāts no atkārtotajiem mēģinājumiem
- 4. Pēdējā mēģinājuma rezultāts
- 5. Tekošajā optimizācijas procesā sasniegtā mērķfunkcijas vērtība mainās optimizācijas laikā.
- 6. Ieejas mainīgo nosaukumi (nelietot nosaukumus izteiksmēs!) un izmaiņas diapazons. Type nulle, ja mainīgais var pieņemt nepārtrauktas vērtības no dotā diapazona. Ja mainīgais ir diskrēts, tad Type – diskretizācijas solis, piemēram Type = 1, ja mainīgais ir vesels skaitlis.
- 7. Atbilžu *y<sup>i</sup>* pieļaujamais diapazons. Ja Type=0, tad ierobežojums netiek ņemts vērā, ja Type=1, tad tiek ņemta vērā tikai minimālā vērtība, ja Type =2, tad aktīvs ir tikai ierobežojums no augšas, ja Type>2, tad aktīva ir gan apakšējā, gan augšējā robeža.
- 8. Ierobežojumu izteiksmes f1, f2,…,f6. Pierakstāmas tāpat kā mērķfunkcija. Ievadāmas pēc pogas **Add Constraint** nospiešanas.
- 9. Ierobežojumu funkciju pieļaujamās minimālās un maksimālās vērtības. Type nozīme tāda pat, kā p. 7.

Piemērā redzams, ka ierobežojums  $x1-x2 \ge 0$  ir aktīvs. Salīdzināsim atrasto minimumu ar precīzās "Standarta testa funkcijas" minimumu:

| Criterion: 1/(1+(0.05-x1)^2+(0.05-x2)^2)-1/(1+(-0.05-x1)^2+(-0.05-x2)^2) |       |      |     |                         |                |                               |  |
|--------------------------------------------------------------------------|-------|------|-----|-------------------------|----------------|-------------------------------|--|
| Indices No                                                               | l Min | Type | Max | Criterion=              | -0.091513119   | -0.091513119                  |  |
| 1 X1:X1                                                                  |       | Ο    |     | $ 1\rangle$ $\times$ 1= | $-0.41028697$  | $-0.41028794$                 |  |
| 2) X2: X2                                                                |       | ۵    |     | $2) \times 2 =$         | $-0.41028933$  | $-0.41028851$                 |  |
| 3) Y1:                                                                   |       | Ω    | 0   | 31 Y 1 =                | $-0.089367042$ | -0.089367044                  |  |
| 4) F1                                                                    |       |      | 0   | 4) $F1 =$               |                | 2.3643592E-008 5.6641479E-007 |  |

Att. 44. Analītiskas funkcijas minimizācija

Aproksimētajai funkcijai minimālā vērtība -0.0895 bija punktā (-0.432, -0.432), kur precīzajai funkcijai ir vērtība -0.0913. Savukārt, precīzajai funkcijai minimums -0.0915 ir punktā (-0.410, -0.410), kas nozīmē, ka optimālā kritērija vērtība ir atrasta ar apm. 0.2% kļūdu.

#### **Pārējo elementu nozīme optimizācijas logā**

Ar pogu Criterion Sections var vizuāli aplūkot optimuma punkta atrašanās vietu un ierobežojumu apgabalus, skat Att. 45.

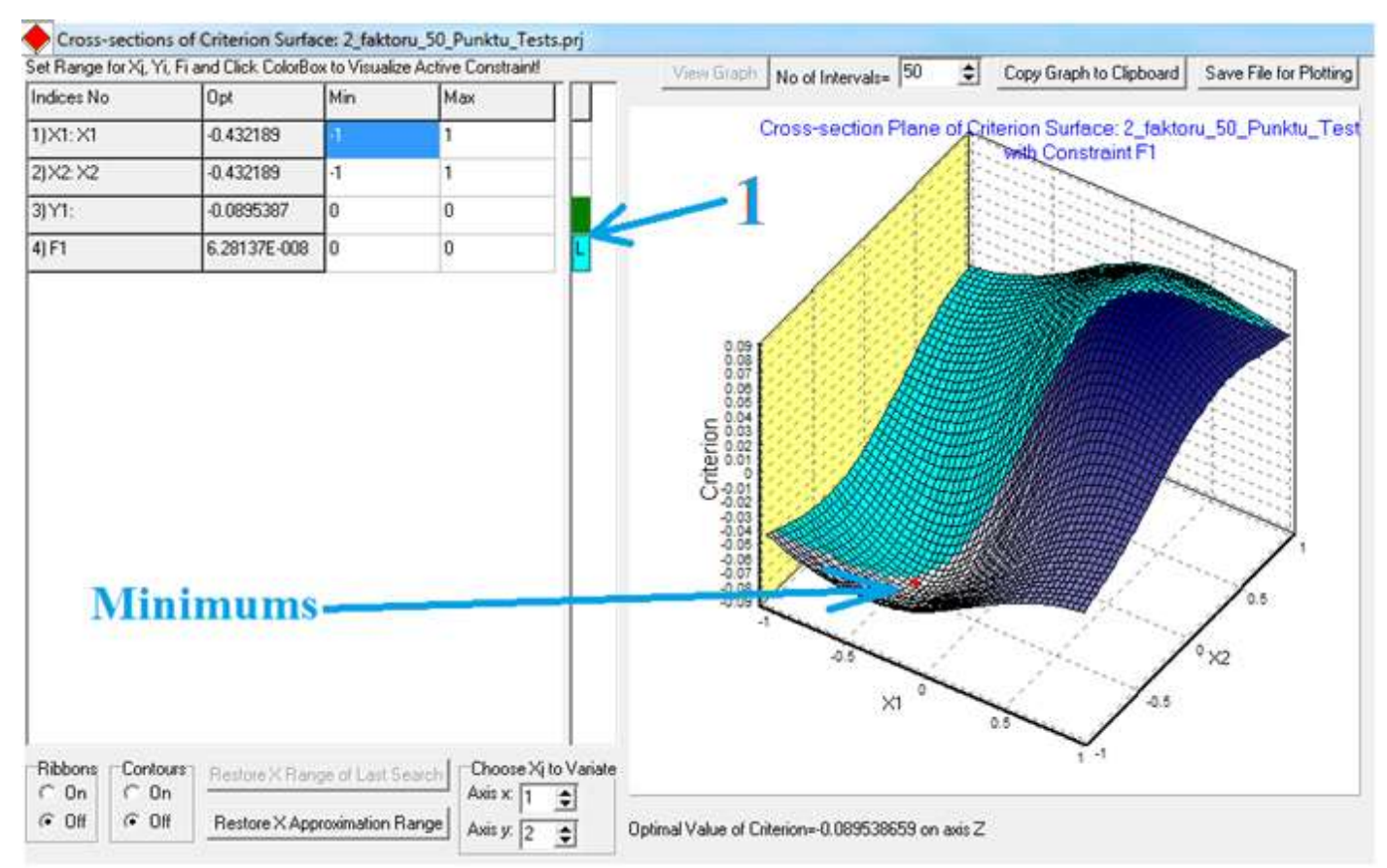

Att. 45. Kritērija šķēlumu vizualizācija

Piespiežot uz iekrāsotajiem četrstūriem 1, var ieslēgt un atslēgt mērķfunkciju un ierobežojumu grafikus. Sarkanais punkts ir atrastais minimums. Neredzamo ieejas parametru vērtības ir optimālās vērtības, tāpēc arī grafiks tiek saukts par kritērija šķēlumu.

Pogas Save File for plotting ļauj saglabāt grafiku failā tabulas veidā, kuru var nolasīt ar vizualizācijas programmām, piemēram Systat SigmaPlot, MathCad vai Excel.

#### **5.1. Multikriteriālā optimizācija**

KEDRO v. 1.01 dod arī daudzkriteriālās optimizācijas iespēju (multiobjective optimization). Tiek atrasta Pareto robežvirsma, kuru analizējot lietotājs var izvēlēties viņam vislabāk patīkošo punktu no daudzo optimālo risinājumu kopas.

Piemēram aplūkosim klasisko viena mainīgā divu kritēriju Schaffer's problēmu [5]:

$$
\min f_1(x) = x^2 \n\min f_2(x) = (x - 2)^2
$$
\n(25)

ar ierobežojumu

$$
-10 \le x \ll 10 \tag{26}
$$

Precīzais optimizācijas uzdevuma atrisinājums Pareto robežkopas veidā parādīts Att. 46.

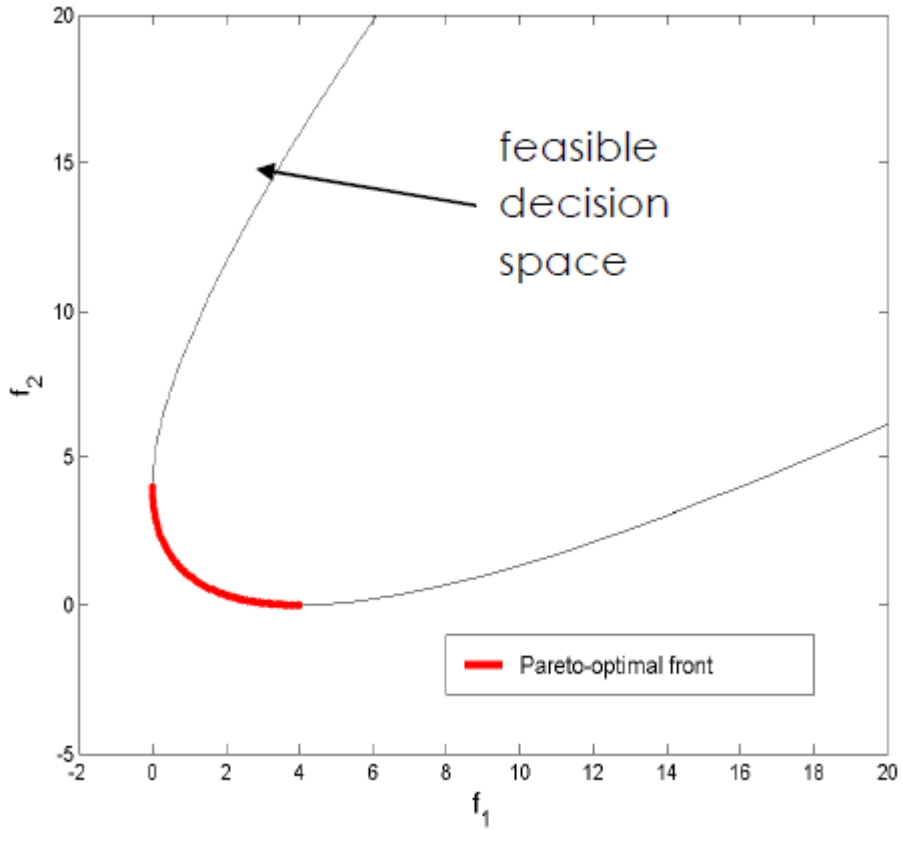

Att. 46. Schaffer's problēmas atrisinājums

Ievadot divus kritēriju KEDRO daudzkriteriālās optimizācijas logā, un ierobežojot atrodamo punktu skaitu ar 100, nospiežam pogu **Find Pareto Points**, skat Att. 47.

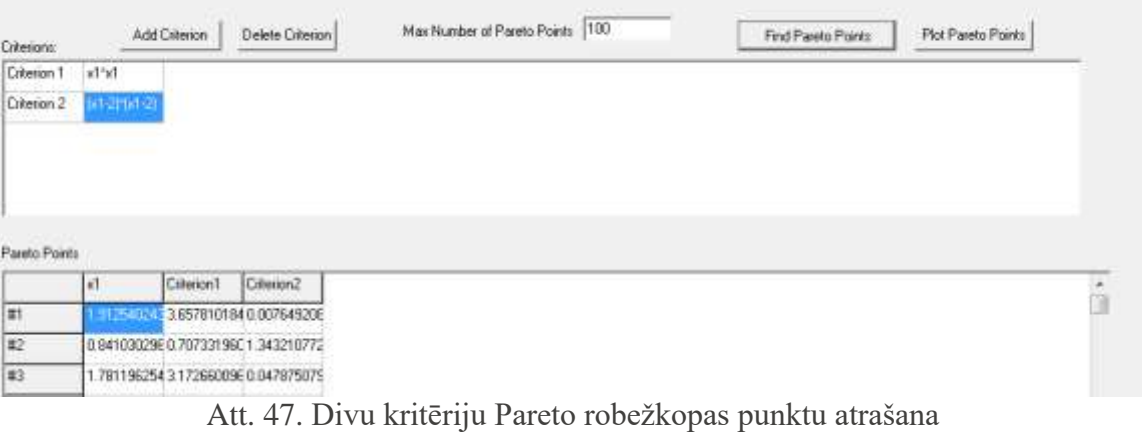

Nospiežam pogu **Plot Pareto Points** un iegūstam attēlu:

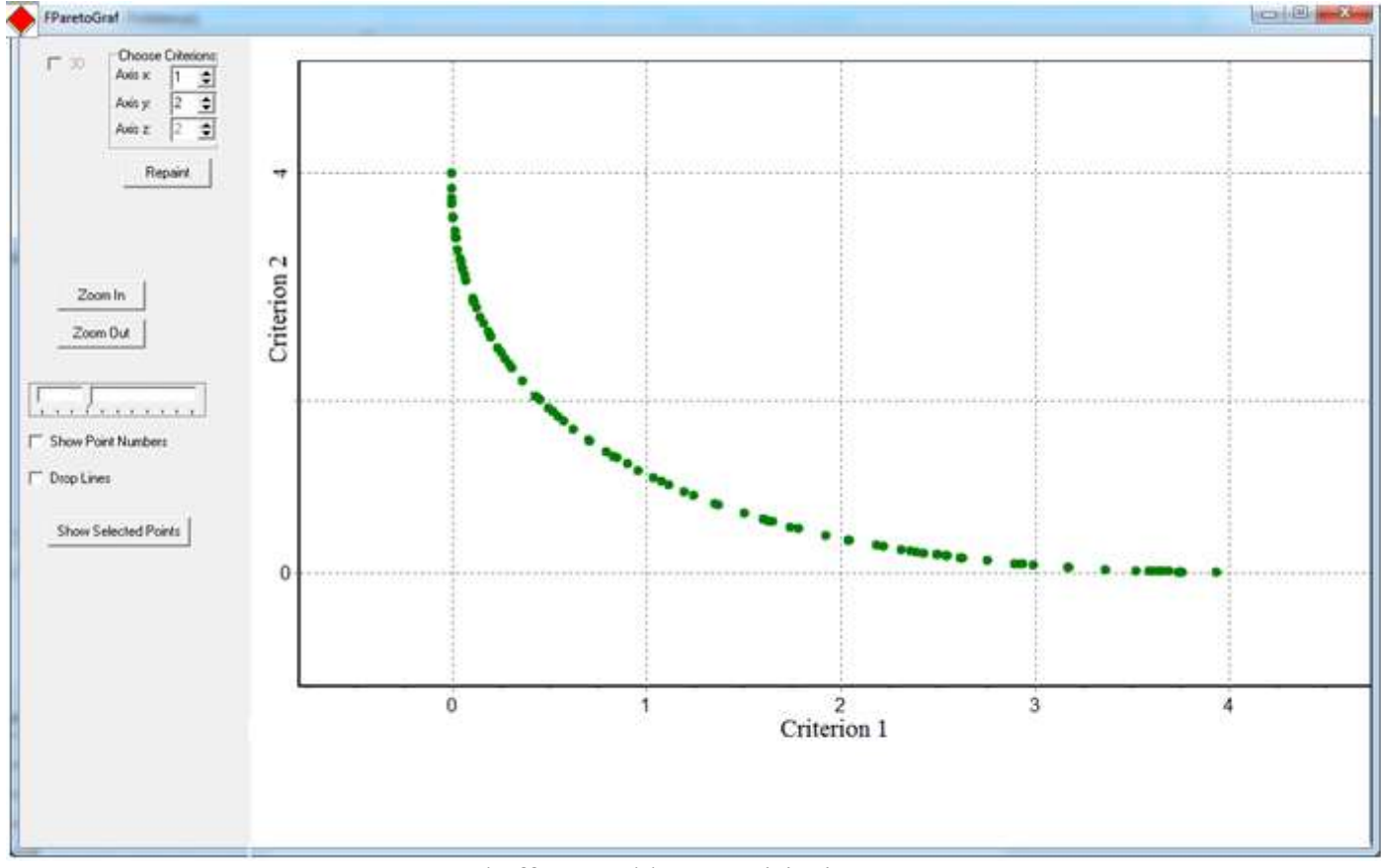

Att. 48. Schaffer's problēmas atrisinājums ar KEDRO

Nospiežot peles pogu uz kāda no Pareto robežkopas punktiem, iegūstama pilna informācija par to: ieejas faktoru, kritēriju un ierobežojumu funkciju vērtības. Protams, ka kritēriju izteiksmēs ir lietojami arī aproksimēto funkciju apzīmējumi *y*1,..,*y*12.

## 6. Parametriskās un neparametriskās aproksimācijas.

Pašlaik regresijas analīzē tiek lietotas divas atšķirīgas pieejas: parametriskā aproksimācija un neparametriskā aproksimācija. Parametriskajā aproksimācijā funkcionālā sakarība starp ieejas un atbildes mainīgajiem ir zināma (vismaz, eksperimentētājs kaut kādu iemeslu dēļ to ir izvēlējies), piemēram, kādas analītiskas funkcijas veidā, kura satur parametrus, kuri jāpielāgo eksperimentu datiem. Piemēram, rezultātu aproksimācija ar lineāru funkciju ir parametriskā regresija. *Neparametriskās* regresijas būtiska atšķirība ir tā, ka nav *aprioru* zināšanu par meklējamās faktiskās funkcijas formu. Arī šajā gadījumā atbildes tiek modelētas ar funkcijām, kuras satur parametrus, bet šo parametru skaits ir ļoti liels un tiem nav viegli traktējamas, uzskatāmas jēgas. Termins "neparametrisks" nav pārāk veiksmīgs, bet vēsturiski tā lietošana ir ieviesusies. Būtība ir tāda, ka neparametrisko aproksimāciju gadījumā regresijas funkcija neeksistē kā atklātā formā uzrakstāma analītiska izteiksme ar nezināmiem parametriem. Dažreiz tiek lietoti termini "*globālā aproksimācija*" parametriskās aproksimācijas vietā un "*lokālā aproksimācija*" neparametriskās aproksimācijas vietā.

Neparametriskās aproksimācijas metodika nelieto pieņēmumus par regresijas funkcijas formu, vienīgi tiek pieņemts, ka šī funkcija ir gluda (t. i., tai eksistē nepārtraukti pirmās kārtas atvasinājumi, kuru vērtības gan parasti netiek skaitļotas un izmantotas.

Tātad parametriskās aproksimācijas ir tādas, kuru rezultāts – aproksimētais modelis pierakstāms analītiskas funkcijas veidā (regresijas funkcija). Šīs funkcijas koeficienti  $\beta_1, \beta_2, ..., \beta_L$  tiek atrasti ar minimālo kvadrātu metodi. L ir regresijas funkcijas locekļu (arī koeficientu) skaits. Regresijas funkciju, kurā koeficienti  $\beta$  ieiet lineāri, var pierakstīt kā

$$
\hat{y}(\boldsymbol{x}) = \sum_{i=1}^{L} \beta_i g_i(\boldsymbol{x}) + \varepsilon \tag{27}
$$

kur  $\varepsilon$  – atbildei pieskaitāms troksnis, (izkliede), parasti tiek pieņemts, ka tas atbilst normālajam sadalījumam ar vidējo vērtību nulle un konstantu dispersiju. Tālākajās formulās  $\varepsilon$  netiks atklātā veidā lietots.

**Piezīme**. Ar **trekniem simboliem (bold**) visur tiek apzīmēti vektori vai matricas. *x* apzīmē vektoru stabiņu, kurš sastāv no ieejas mainīgajiem *x*1, *x*2, …, *xm*.

#### **6.1. Polinomiālās aproksimācijas**

Vienkāršākās un biežāk lietotās parametriskās aproksimācijas ir *m* mainīgo polinomi. KEDRO lieto pirmās, otrās un trešās kārtas polinomus.

Locekļu skaits *L* pirmās kārtas (lineārai funkcijai) *m* mainīgo (faktoru) polinomam ir *m*+1, otrās kārtas (kvadrātiskam) ir (*m*+1)(*m*+2)/2, trešās kārtas polinomam *L* = (*m*+1)(*m*+2)(*m*+3)/6.

Minimālais eksperimenta mēģinājumu skaits, lai varētu veikt polinomiālo aproksimāciju ir vienāds ar regresijas funkcijas locekļu skaitu *L*. Eksperimentu plānus, kuriem mēģinājumu skaits ir vienāds ar regresijas funkcijas koeficientu skaitu, sauc par *piesātinātiem* (*saturated designs*). Minimālo locekļu skaitu var lietot tikai tad, ja ir skaidri zināms, ka eksperimenta atbildes modelis tiešām ir ieejas mainīgo polinomiālas funkcijas un nesatur troksni (ir determinētas).

Praksē piesātinātos plānus gandrīz nekad nelieto, sevišķi, ja mērāmais atbildes rezultāts satur gadījuma vai sistemātisko kļūdu. Aproksimācija ar otrās kārtas polinomiem vēsturiski tiek saukta par atbildes virsmu metodi (Response Surface Method, RSM), kas visbiežāk tiek lietota dažāda veida inženieraprēķinos. Šajā gadījumā praktiskā pieredze rāda, ka mēģinājumu skaitam naturālo eksperimentu datu aproksimācijai jābūt 1.5 līdz 2 reizes lielākai par minimālo iespējamo mēģinājumu skaitu, tātad 1.5×(*m* +1)(*m* +2)/2 līdz (*m* +1)(*m*  +2). Jāatzīmē, ka gadījumā, kad atbildes funkcija slikti aproksimējas ar otrās kārtas polinomiem, mēģinājumu skaita palielināšana, lietojot to pašu regresijas funkciju, nedod būtisku aproksimācijas uzlabošanos (aproksimācijas prognozes kļūdas samazināšanos).

Tādu regresijas funkcijas koeficientu atrašana, kuri dotu vislabāko atbilstību eksperimenta rezultātiem, parasti notiek ar Minimālo kvadrātu metodi (*Least squares, LSM*). Tiek minimizēta summārā kvadrātiskā novirze

$$
\Phi(\boldsymbol{\beta}) = \sum_{j=1}^n (y_j - \sum_{i=1}^L \beta_i g_i(x_j))^2 \qquad (28)
$$

kur *y*1, *y*2,…, *y<sup>n</sup>* – reģistrētās atbildes *n* eksperimenta punktos *xj*.

Summārās kvadrātiskās novirzes minimizācija notiek, pielīdzinot nullei parciālos atvasinājumus  $\frac{\partial \Phi}{\partial x_i}$ . Tā kā

koeficienti  $\beta$  kvadrātiskās novirzes funkcijā ieiet kvadrātiski, tad pēc atvasinājumu pielīdzināšanas nullei tiek iegūta lineāru vienādojumu sistēma, kur atrisinot, iegūst tās koeficientu vērtības, kuras dod vislabāko regresijas funkcijas pielāgojumu (*fitting*) eksperimenta datiem.

#### **6.2. Neparametriskās aproksimācijas**

Neparametriskās aproksimācijas ir tādas, kuru rezultātu – matemātisko modeli nevar pierakstīt analītiskas funkcijas formā. No neparametrisko aproksimāciju klases KEDRO lieto lokāli svērtās polinomiālās aproksimācijas un krigingu.

#### **6.3. Lokāli svērtās polinomiālās aproksimācijas matemātiskie pamati**

Lokāli svērtajā aproksimācijā katrā eksperimentu telpas punktā *x*\*, kurā lietotājs vēlas uzzināt atbildes prognozēto vērtību  $\hat{y}(x^*)$ , tiek minimizēta kvadrātiskās novirzes funkcija, kurā novirzes no eksperimentāli iegūtajām vērtībām tiek svērtas, atkarībā no tā, cik tālu konkrētais eksperimenta punkts *x<sup>i</sup>* atrodas no interesējošā punkta *x*\* :

$$
\Phi(\beta) = \sum_{j=1}^{n} k(||x^* - x_j||)(y_j - \sum_{i=1}^{L} \beta_i g_i(x_j))^2 \qquad (29)
$$

kur  $u = \|x^* - x_j\|$  – attālums normētā Eiklīda telpā [-1, 1]<sup>m</sup> starp punktiem  $x^*$  un  $x_j$ ,  $\kappa(u)$ – svara (t.s. kodola) funkcija. Ir iespēja lietot dažādas svara funkcijas, kurām galvenā īpašība ir tā, ka pie  $\kappa(0)$  tā pieņem maksimālo vērtību *k*(*u*) dilst, kad attālums *u* palielinās. Funkciju izgludināšanas teorijā svari tiek izvēlēti tā, ka  $\int_{-\infty}^{\infty} k(u) du = 1$  $\int_{-\infty}^{\infty} k(u)du = 1$ , svērtajām polinomiālajām aproksimācijām šis noteikums nav būtisks. Klasiskajām svara funkcijām tiek lietots arī tāds parametrs, kā attāluma vērtība, pēc kuras pārsniegšanas svara funkcija pieņem vērtību nulle. To sauc par joslas platumu, parasti uzdodot ar t.s. tuvāko kaimiņu skaitu. Punkti, kuri neietilpst tuvāko x\* kaimiņu kopā, netiek ņemti vērā, prognozējot vērtību  $\hat{y}(x^*)$ . Populārākās kodola funkcijas (kernel *functions*) parādītas tabulā:

Tabula Populāras kodola funkcijas

#### Kernel Equation  $k_0(u) = \frac{1}{2}1 (|u| \le 1)$ Uniform  $k_1(u) = \frac{3}{4}(1-u^2) 1 (|u| \leq 1)$ Epanechnikov  $k_2(u) = \frac{15}{16} (1 - u^2)^2 1 (|u| \leq 1)$ Biweight  $k_3(u) = \frac{35}{32} (1 - u^2)^3 1 (|u| \le 1)$ Triweight  $k_{\phi}(u)=\frac{1}{\sqrt{2\pi}}\exp\left(-\frac{u^2}{2}\right)$ Gaussian

Praksē ļoti ērta un laba izrādījās KEDRO lietotā svara funkcija ar regulējamu pakāpi [1]:

$$
k_G(u) = \exp(-\alpha u^2) \tag{30}
$$

Šādai svara funkcijai nav nepieciešams uzdot joslas platumu (tuvāko kaimiņu skaitu) – tas automātiski samazinās, ja palielina koeficientu  $\alpha$ .

#### **6.4. Kriginga metode**

Viena no neparametriskajām metodēm, kura tiek arvien biežāk lietota, ir krigings. Metodes nosaukumā iemūžināts Dienvidāfrikas kalnu inženiera Kriges (D.G. Krige) vārds, kurš 20. gs. vidū izveidoja šo metodi un pielietoja to rūdas iegulu prognozēšanai. Aptuveni tajā pat laikā šo metodi lika priekšā arī L.S. Gandin, pielietojot to meteoroloģijā. Šī augstas precizitātes metode aplūko atbildes funkciju kā stohastiska procesa realizāciju. Metodes matemātiskā forma ir sekojoša:

$$
\hat{y}(\mathbf{x}) = f(\mathbf{x}) + z(\mathbf{x})
$$
\n(31)

kur *y* ˆ(*x*) ir nezināmās atbildes funkcijas novērtējums, *f*(*x*) ir zināma, parasti polinomiāla argumentu *x* funkcija un  $z(x)$  ir realizācija stohastiskam procesam ar nulles vidējo vērtību, dispersiju  $\sigma^2$  un nenulles kovariāciju. Līdzīgi polinomiālajam atbildes virsmu modelim *f*(*x*) nosaka "globālo" modeļa uzvedību eksperimentālajā apgabalā. Bieži *f*(*x*) vietā vispār tiek lietota konstante – vidējā atbildes virsmas vērtība eksperimenta punktos. Visbiežāk tiek lietota *telpiskā korelācijas funkcija z*(*x*), kurai

$$
cov[Z(\mathbf{x}_i), Z(\mathbf{x}_j)] = \sigma^2 R(\mathbf{x}_i, \mathbf{x}_j)
$$
\n(32)

kur 2 ir procesa dispersija, *R* ir *n* × *n* izmēra korelācijas matrica, kuras elementi *R*(*xi*, *xj*) ir korelācija starp eksperimentu plāna punktiem *x<sup>i</sup>* un *xj*. Korelācijas funkciju parasti izvēlas eksperimentators. Šim nolūkam var tikt izmantotas dažādas funkcijas, bet KEDRO tiek izmantota visbiežāk tiek lietotā Gausa korelācijas funkcija:

$$
R(\mathbf{x}_i, \mathbf{x}_j) = \prod_{k=1}^m \exp(-\theta (x_{ik} - x_{jk})^p)
$$
\n(33)

ar  $p = 2$  un *m* parametriem  $\theta$ , katrai dimensijai pa vienam. Optimālās parametru vērtības katrā aproksimācijas gadījumā tiek piemeklētas ar krosvalidācijas metodi.

Krigings daudzos gadījumos dod ļoti precīzas aproksimācijas, kuras ir precīzākas nekā citu metožu lietošanas gadījumos. Lielas priekšrocības šai metodei izpaužas stipri nelineāru atbildes funkciju gadījumos. Metodes priekšrocība ir arī tā, ka atbilstoši izejas pieņēmumiem, diezgan vienkārši ir izskaitļojama iespējamā prognozes kļūda, pieņemot kādu fiksētu ticamības intervālu, piemēram, 95%.

Tomēr, tai ir arī savi trūkumi. Galvenais no tiem – metode ir visai darbietilpīga. Parametru  $\theta$ atrašana, lietojot krosvalidācijas vai maksimālās paticamības metodi ir minimizācijas uzdevums ar *m* mainīgajiem. Katrā šā minimizācijas aprēķina mēģinājumā nepieciešama *n* × *n* korelācijas matricas apgriešana. Šī matrica dažos gadījumos var kļūt singulāra, ja eksperimentu plānā daži punkti ir tuvu viens otram. Problēmas ir konstatētas dažiem faktoriālajiem plāniem un centrālajiem kompozītajiem plāniem. Šī metode interpolē rezultātus – eksperimenta punktos prognozes vērtība sakrīt ar reģistrēto atbildes vērtību (vai tās vidējo vērtību, ja mēģinājumi ir atkārtoti).

Literatūra

- 1. J. Auziņš, A. Januševskis. Eksperimentu plānošana un analīze, Rīga, RTU, 2007.
- 2. R. H. Myers, D. C. Montgomery, C. M. Anderson-Cook. Response Surface Methodology. Process and Product Optimization Using Designed Experiments. Third edition, Wiley, 2009.
- 3. A. I. J. Forrester, A. Sóbester and A. J. Keane. Engineering Design via Surrogate Modelling. A Practical Guide. Wiley, 2008.
- 4. R. L. Mason, R. F. Gunst, J. L. Hess. Statistical Design and Analysis of Experiments. With Applications to Engineering and Science. Second Edition, Wiley, 2003.
- 5. J. Schaffer. Multiple objective optimization with vector evaluated genetic algorithms. 1st Int. Conf. on Genetic Algorithms, Pittsburgh, 1985.

## Pielikums 1.

### **Analītisku izteiksmju ievads programmā KEDRO**

Programma KEDRO vairākās vietās atļauj ievadīt analītiskas izteiksmes.

Logs **Calculation of User Defined Function** dod iespēju aprēķināt atbildes funkciju vērtības ar analītisku izteiksmju palīdzību, kas ir noderīgi programmas testēšanai un lietotāju apmācībai.

Lai to veiktu, jānorāda atbildes funkcijas Y kārtas numurs spinedit lodziņā un jāievada patvaļīgu funkcijas analītisko izteiksmi edit lodziņā. Izteiksme drīkst saturēt faktorus X1, X2,..,Xm, kur m ir faktoru skaits, kā arī konstantes un funkcijas, kas savā starpā saistītas ar operatoriem, kuru saraksti ir doti zemāk.

Lai norādītai atbildes funkcijai tiktu sarēķinātas vērtības, jānospiež poga "**Calculate**". Pēc tam var ievadīt izteiksmi nākošai atbildes funkcijai. Izejot no formas ar pogu "OK", visām norādītajām atbildes funkcijām tiek piešķirtas sarēķinātās vērtības.

Logā **Optimization** izteiksmes var tikt ievadītas kritēriju un ierobežojumu ailēs. Šajās vietās papildus ieejas mainīgajiem X1, X2,..,,Xm izteiksmes drīkst saturēt arī aproksimēto atbildes funkciju apzīmējumus Y1, Y2, …,Y12

#### **Operators** list

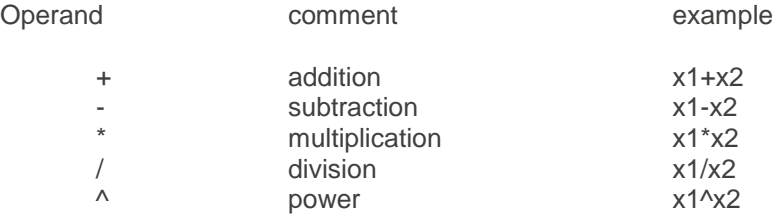

#### **Functions** list

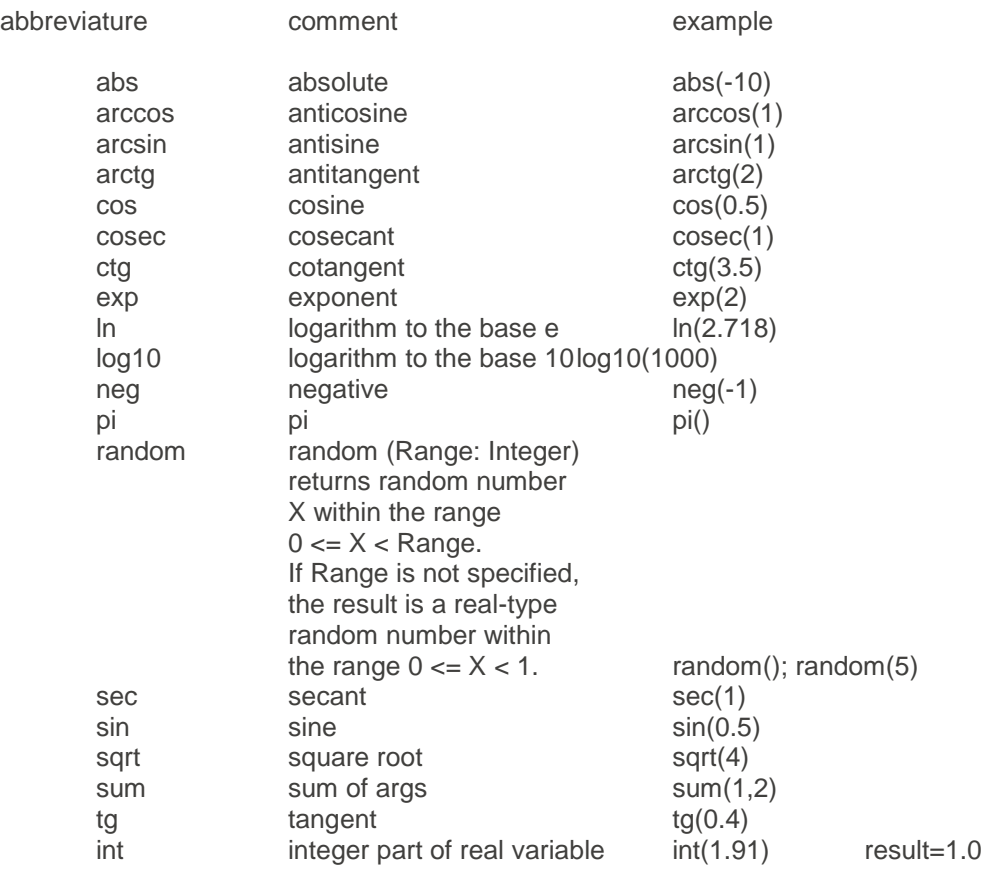